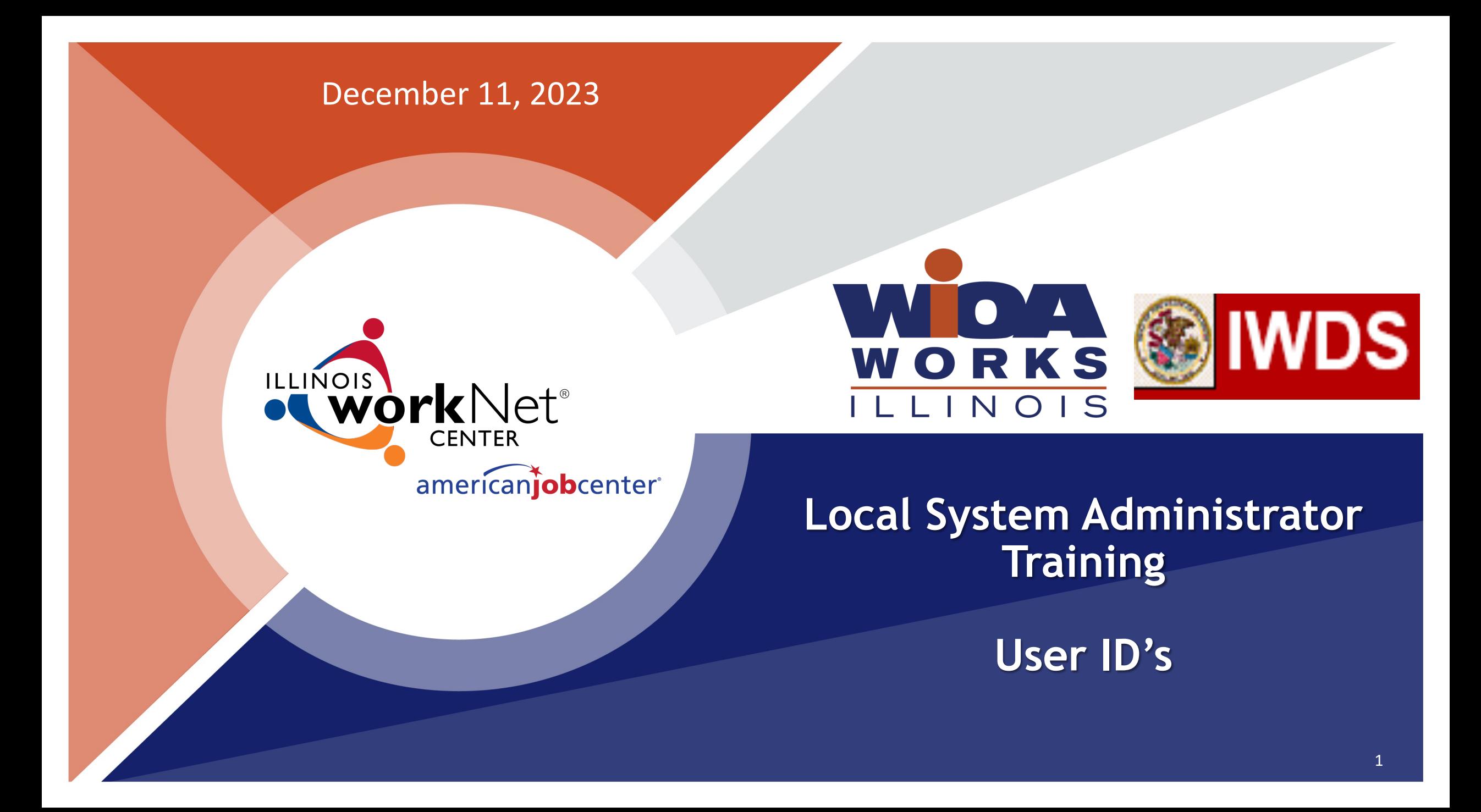

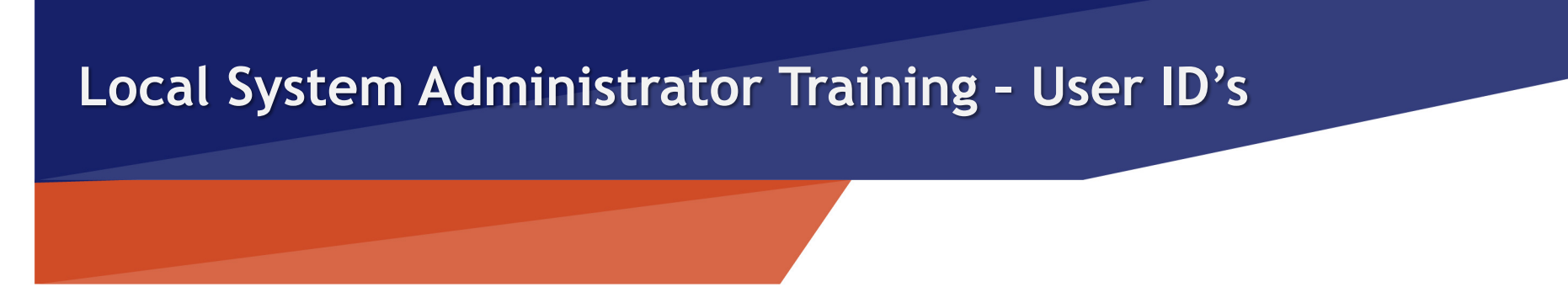

### **Acronyms used in this presentation**

- DCEO Department of Commerce and Economic Opportunity
- OET DCEO Office of Employment and Training
- IWDS Illinois Workforce Development System
- IBIS Illinois Benefit Information System
- IES Integrated Eligibility System
- IwNC\* Illinois workNet Center
- SDA Shared Data Agreement
- LSA Local System Administrator
- ASA Agency Security Administrators with IES

american**iob**center

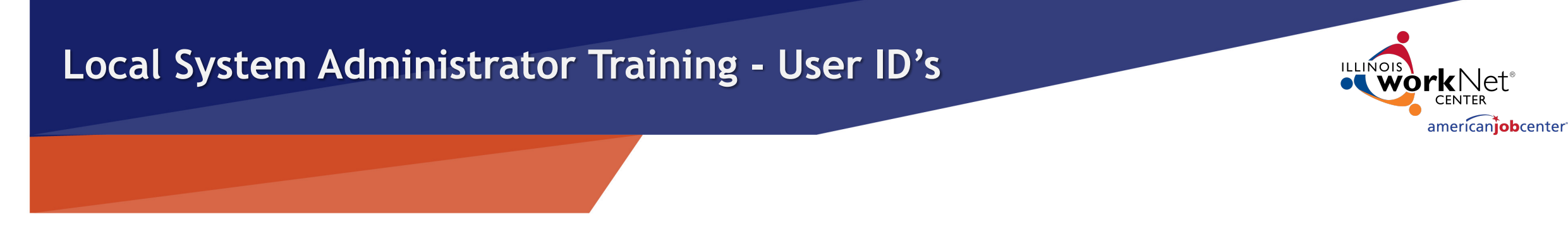

### **Systems for User Access**

#### IWDS – Local LWIA

• Illinois Workforce Development System

#### IBIS

• Illinois Benefit Information System

IES

• Integrated Eligibility System

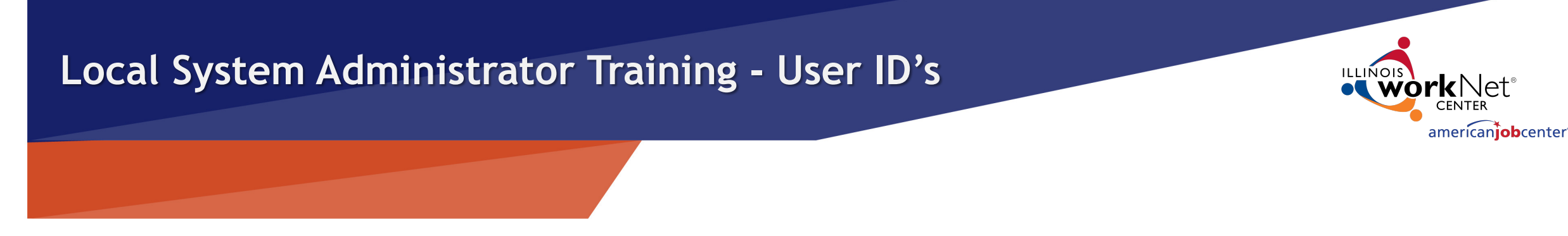

### **Different Systems for User Access**

### **1. IWDS – Local LWIA & LWIA 90 (State-Wide Grants)**

- **System owned by DCEO**
- **2. IBIS** 
	- **System owned by IDES (IL Department of Employment Security)**
- **3. IES**
	- **System jointly owned by HFS (IL Department of Healthcare and Family Services) and DHS (IL Department of Human Services)**

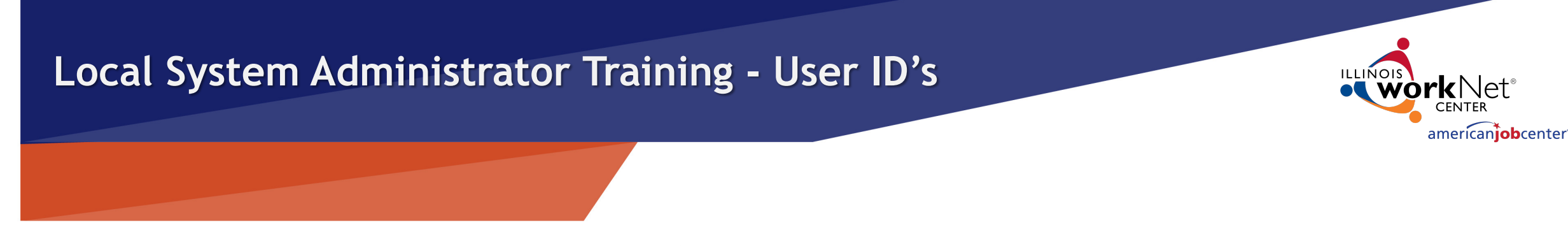

### **IDES Data Sharing Agreement**

To obtain access to IWDS, IBIS or IES, each user must have a signed *IDES Data Sharing Agreement Acknowledgement Form - "ATTACHMENT D SHARED DATA AGREEMENT"* on file with OET. This form needs to be filed with the SDA Liaison via email before any access rights to IWDS are granted, either by the IWDS System Administrators or the LWIA Local System Administrators.

LSAs are not to add new Users to IWDS until they submit the IDES Data Sharing Agreement Acknowledgment Form to the SDA Liaison with OET. The LSA does not need to wait for confirmation. The LSA will only be contacted by the SDA Liaison about the SDA form if there is an issue.

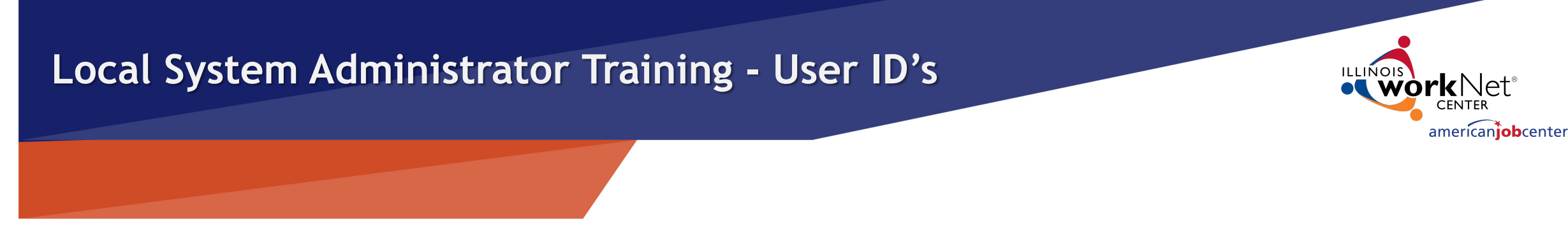

### **IDES Data Sharing Agreement**

If the user changes their name, work address and/or their work email, then the LSA will need to submit a new SDA form for the user with their updated information.

So if you have an employee with a legal name change (usually marriage or divorce), or an employee that moves office locations, or an employee is issued a new work email, then the LSA will need to submit an updated SDA form for the employee.

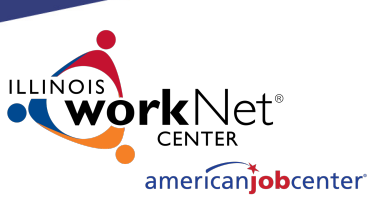

### **IDES Data Sharing Agreement**

The LSA should fill out the IDES Data Sharing Agreement Acknowledgment Form and have the employee sign it before submitting to the SDA Liason.

**ATTACHMENT D SHARED DATA AGREEMENT (18-SDA-62)** ILLINOIS DEPARTMENT OF EMPLOYMENT SECURITY

**ACKNOWLEDGEMENT FORM** 

**INDIVIDUAL'S FULL NAME:** 

**JOB TITLE AND LOCATION** 

**EMPLOYER'S NAME** 

IF EMPLOYER IS NOT [RECIPIENT], PLEASE EXPLAIN: Employee of a LWIA, a Title 1 grant recipient (LWIA)

REASON(S) FOR INDIVIDUAL'S ACCESS TO DATA:

**WIOA Case Manager** 

acknowledge that all data received from IDES under 18-SDA-62 is confidential and must be protected from unauthorized disclosure and use. I have been instructed by RECIPIENT on the permissible use(s) of the data and will not use the data for any other purpose. RECIPIENT has provided me with a list of the individuals with whom I may share the data. I understand that I may not share the data with any other entity or person, including but not limited to other employees, agents, or contractors of RECIPIENT who are not authorized to access the data. I have received instruction from RECIPIENT on the proper way to store, handle, and protect the confidentiality of the data and shall take all necessary steps to reduce the risk of unauthorized disclosure or use. I understand that I must report all violations of 18-SDA-62 to IDES and may do so by sending an e-mail to DES.SDA@illinois.gov or completing the form on the **IDES** website www.ides.illinois.gov/Pages/SDA\_Violations.aspx. Finally, I understand that if I disclose the data to any unauthorized individual or entity, I shall be guilty of a Class B misdemeanor and may be required to serve up to 6 months in jail and pay a fine of up to \$1,500. I shall also be disqualified from holding any appointment or employment by with state.

**INDIVIDUAL:** 

FOR RECIPIENT: DCEO SIGNS FOR RECIPIENT

Name:

Signature

7

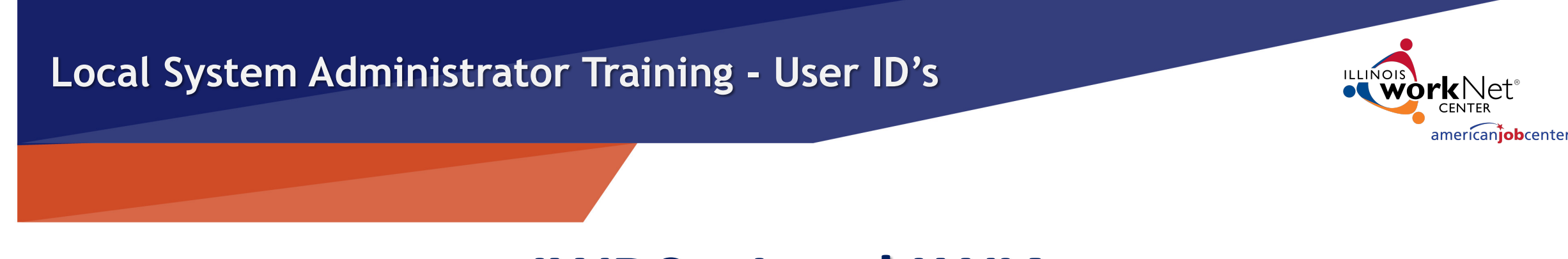

### **IWDS – Local LWIA**

- 1. Create new IWDS LWIA staff users and new IWDS Local System Administrators.
- 2. Grant or remove user roles to those IWDS IDs.
- 3. Re-enable IWDS LWIA users that have been disabled.
- 4. Reset IWDS LWIA user passwords.
- 5. Disable IWDS users who are no longer employed by the LWIA.

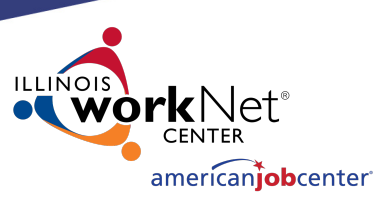

### **IWDS – Local LWIA CREATING A NEW IWDS USER:**

The Add User screen requires:

- First Name
- Last Name
- Phone Number (work)
- Email Address (work)

The LWIA is auto filled, and the choices for the IwNC\* (Illinois workNet Center) are populated by the locations associated with that LWIA.

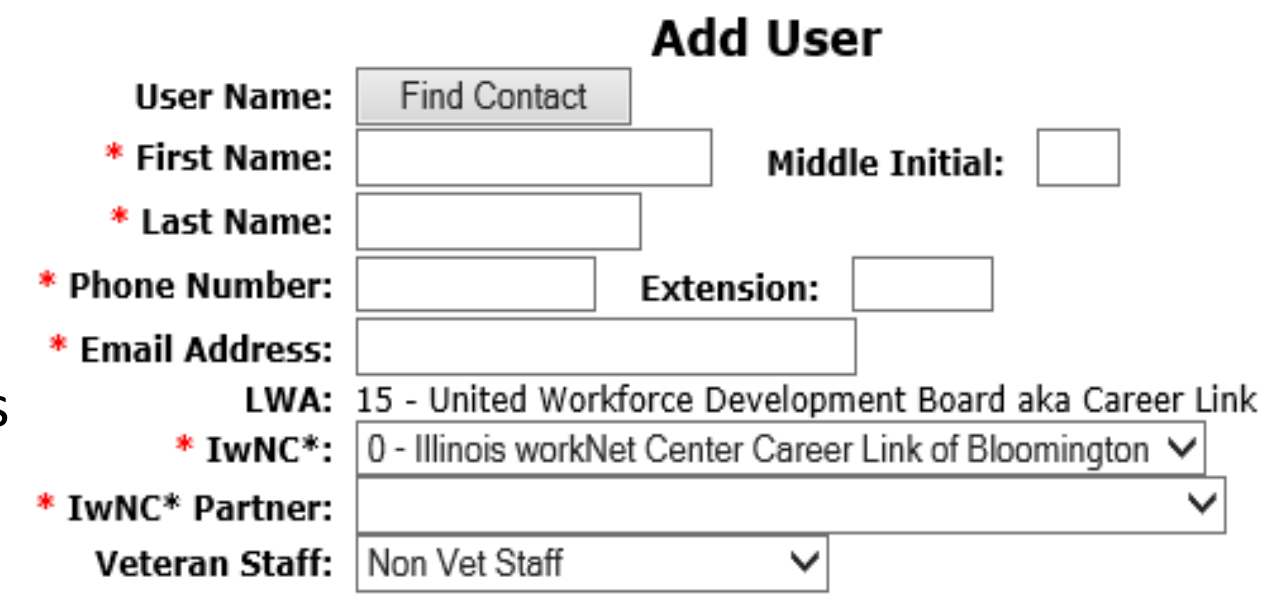

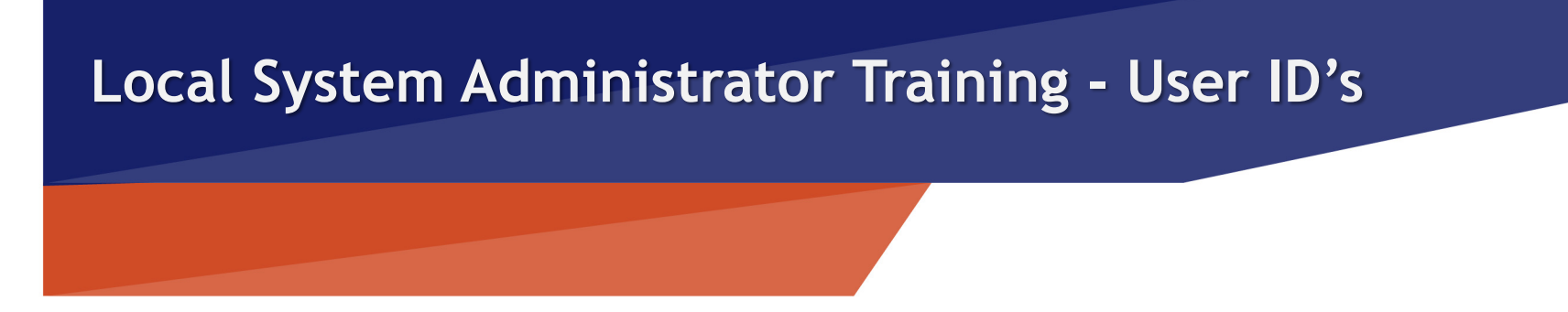

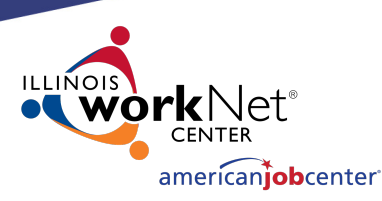

### **IWDS – Local LWIA**

### **CREATING A NEW IWDS USER:**

The IwNC\* Partner field drop down has the following choices.

The last choice in the dropdown will always be the location associated with the LSA's LWIA:

**DHS IBHE IBOE ICCB IDES** ORS **SCSEP USDOL/VETS** WIOA Svc Pvd 15 - City of Peoria Workforce Development Department

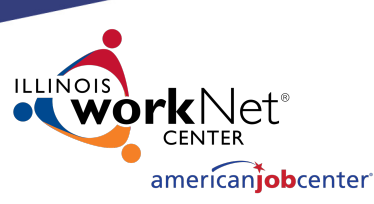

### **IWDS – Local LWIA**

### **CREATING A NEW IWDS USER:**

This is what the User should look like when complete.

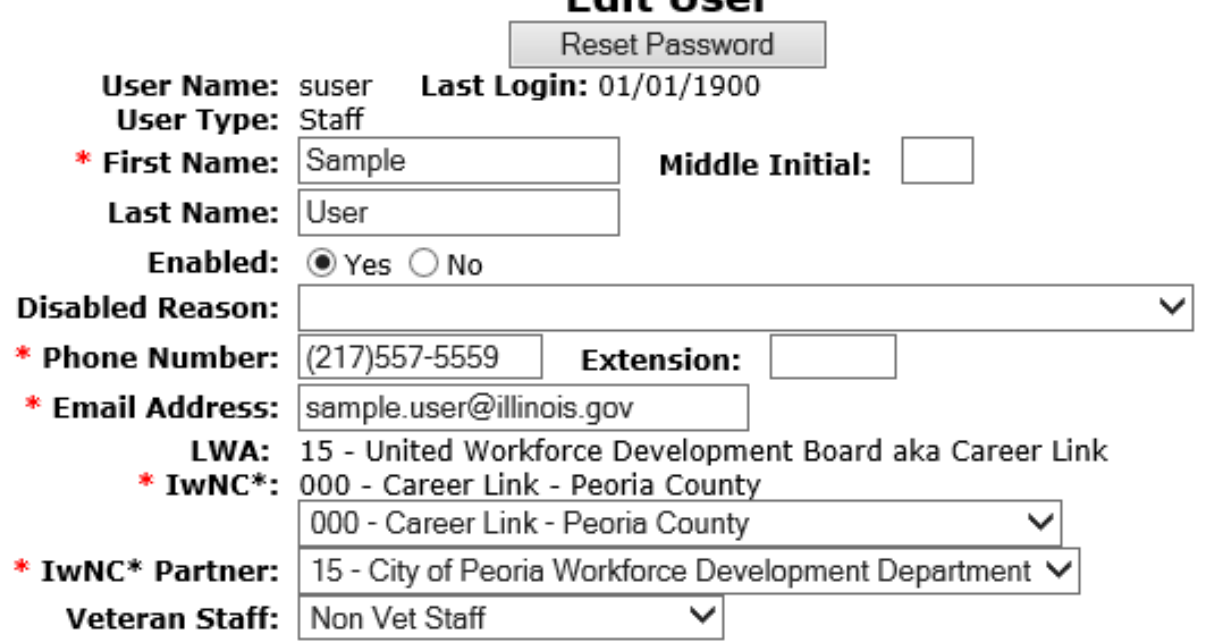

Edit Hear

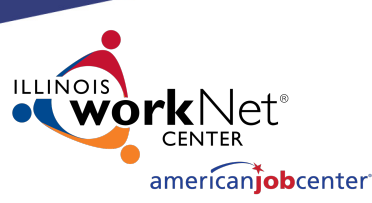

### **IWDS – Local LWIA**

Certification

## **CREATING A NEW IWDS USER:**

The bottom section of the Add User screen has the available user roles that the LSA can grant to the user.

Each role allows users to access different features in IWDS. There are roles that are view only, data entry, access to run reports, a supervisor role, and the Local System Administrator role.

Case Management Career Planner Supervisor Data Lag Reports View Only Planner  $\Box$  Entity □ Entity Maintenance (Assign □ Generate Swipe □ Grants Reports Maintenance Training Function Included) Card  $\Box$  Local □ Local System □ LWA Grants View □ LWA Grant Planner Customization View Only Administrator Only  $\Box$  I WA Load □ LWA Local Customization □ LWA Relationship  $\Box$  LWA Staff **External Data** Maintenance Manager □ Non-Youth Participant Period  $\Box$  Obligation Approval OTH Career Planner Certification Reports Performance Management Participant Performance  $\Box$  Provider Information View Only Reports Reports Management View Only  $\Box$  Provider  $\Box$  Self Service Local Referral Tracking Reports Security Reports Management Reports Services TAA Monitoring □ Summary Reports □ TAA Career Planner □ TAA Training Costs Reports Upload and View □ WIOA Career □ WIOA Youth View Only LWA Documents **LWA Documents** Certification (Not 5%) Planner □ WIOA 5% Youth

#### \* Additional User Roles

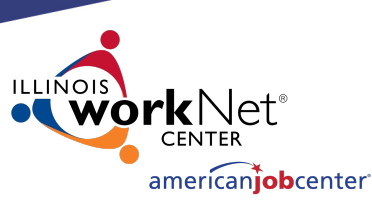

13

### **IWDS – Local LWIA CREATING A NEW IWDS USER:**

Select the IWDS user roles based on the user's position at the LWIA. Career Planner, Grant Manager, Supervisor etc.

When all roles are added, click "Save" to continue.

#### □ ATIM Career ☑ Case Management □ Career Planner Supervisor Data Lag Reports Planner View Only  $\Box$  Entity □ Entity Maintenance (Assign □ Generate Swipe □ Grants Reports Training Function Included) Maintenance Card  $\Box$  Local □ LWA Grants View □ Local System UWA Grant Planner **Customization View** Only Administrator Only □ LWA Relationship □ LWA Load □ LWA Local Customization √ LWA Staff **External Data** Maintenance Manager  $\Box$  Non-Youth ☑ Participant Period ☑ Obligation Approval OTH Career Planner Certification Reports  $\sqrt{}$  Participant ☑ Performance Management Performance  $\Box$  Provider Management View Only Information View Only Reports Reports  $\Box$  Provider Self Service Local  $\Box$  Referral Tracking Reports  $\Box$  Security Reports Management Reports Services TAA Monitoring ☑ Summary Reports ☑ TAA Career Planner TAA Training Costs Reports ☑ WIOA Career V WIOA Youth Upload and View View Only LWA Documents **LWA Documents** Planner Certification (Not 5%) V WIOA 5% Youth Certification

Save & Add Another User

Cancel

Save

\* Additional User Roles

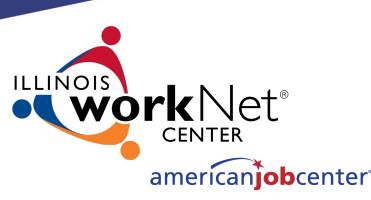

## **IWDS – Local LWIA CREATING A NEW IWDS USER:**

IWDS will generate a pop-up message at the top of the screen with the new IWDS Username "suser" (**S**ample **User**) and Password "8436555".

If there is already a "suser", the system will create "suser1" or "suser2", and so on.

IWDS will also create an IL workNet ID and Password for the new user.

**Informational Message:** The record has been added. IWDS Username suser Password 8436555 Illinois workNet Email Address Not Available Password Not Available

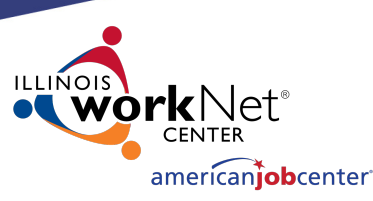

# **IWDS – Local LWIA**

## **IWDS USER MANAGEMENT:**

As a Local System Administrator, you will have to re-enable disabled IWDS users and reset passwords.

IWDS will automatically disable any user that has not logged into the system within the past **35 days**.

The far-right column "Enabled" shows a "N" for No.

#### 1 found Page 1 of 1 IwNC\* User<br>Type Enabled **Phone Number** Username IwNC\* Name **Email Address** Partner 15 - City of Peoria (217)557-5559 User, Sample Workforce View | 000 Staff N suser kristofer.theilen@illinois.gov Development Department Page 1 of 1 Return To Search Add a Staff User

#### **List TWDS Users**

Return To Search

Add a Staff User

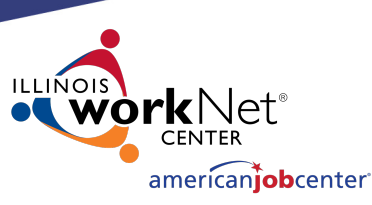

## **IWDS – Local LWIA IWDS USER MANAGEMENT:**

To re-enable a User, change "Enabled" from "No" to "Yes" and change the "Disabled Reason" by using the dropdown arrow to the top which is the blank line.

Then click "Save".

If you need to re-enable the ID **and** do a password reset, treat it as **2 separate tasks**. **You cannot do both at the same time.**

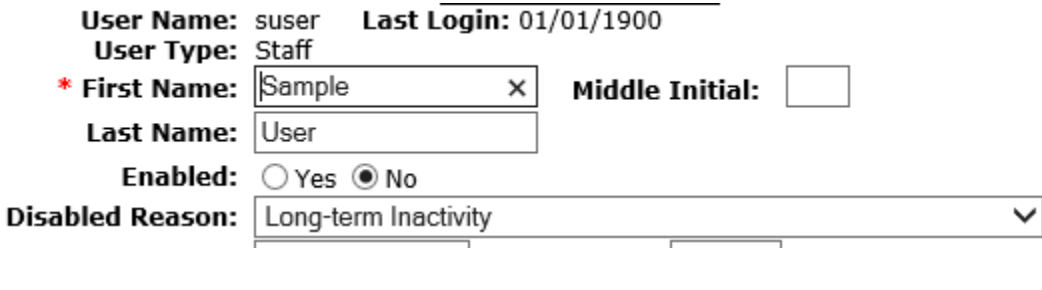

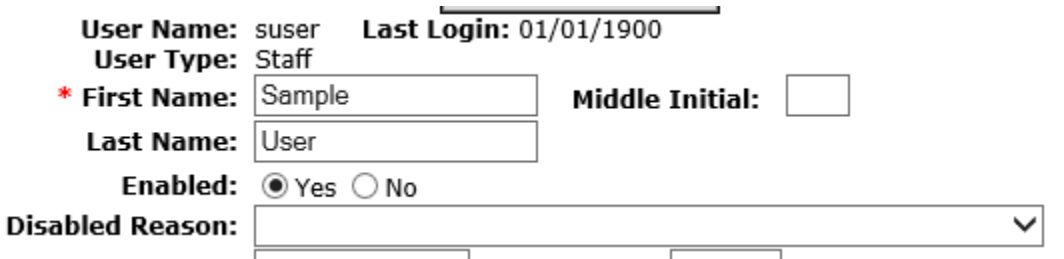

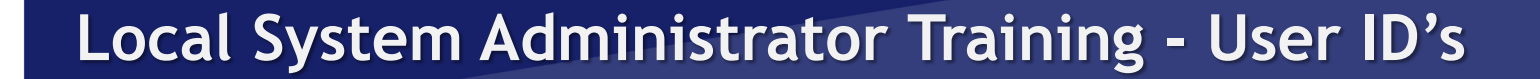

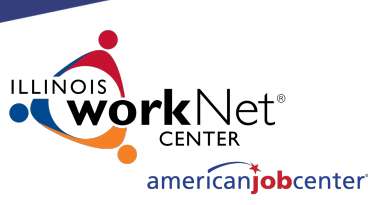

### **IWDS – Local LWIA IWDS USER MANAGEMENT:**

Once you have re-enabled a user for Long Term Inactivity, they have to log into IWDS the **same day**.

Otherwise the IWDS system will automatically disable their account overnight for Long Term Inactivity again.

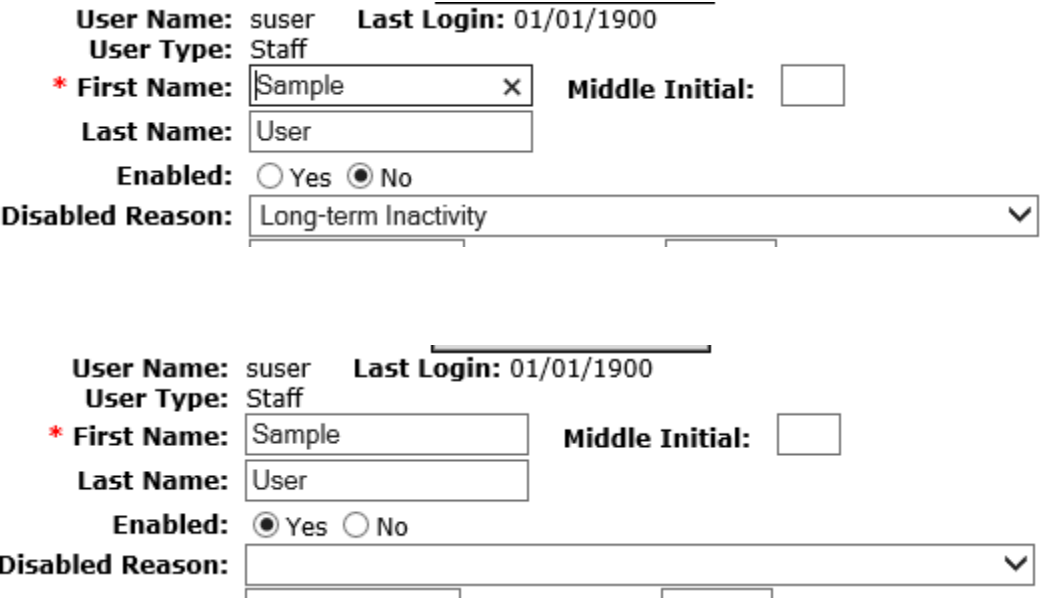

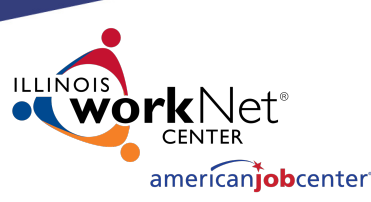

## **IWDS – Local LWIA IWDS USER MANAGEMENT:**

To reset the password for the IWDS ID, click the "Reset Password" button.

IWDS will generate a pop-up message with the temporary password. This password is good until it is used, then the IWDS system will force the user to update their password.

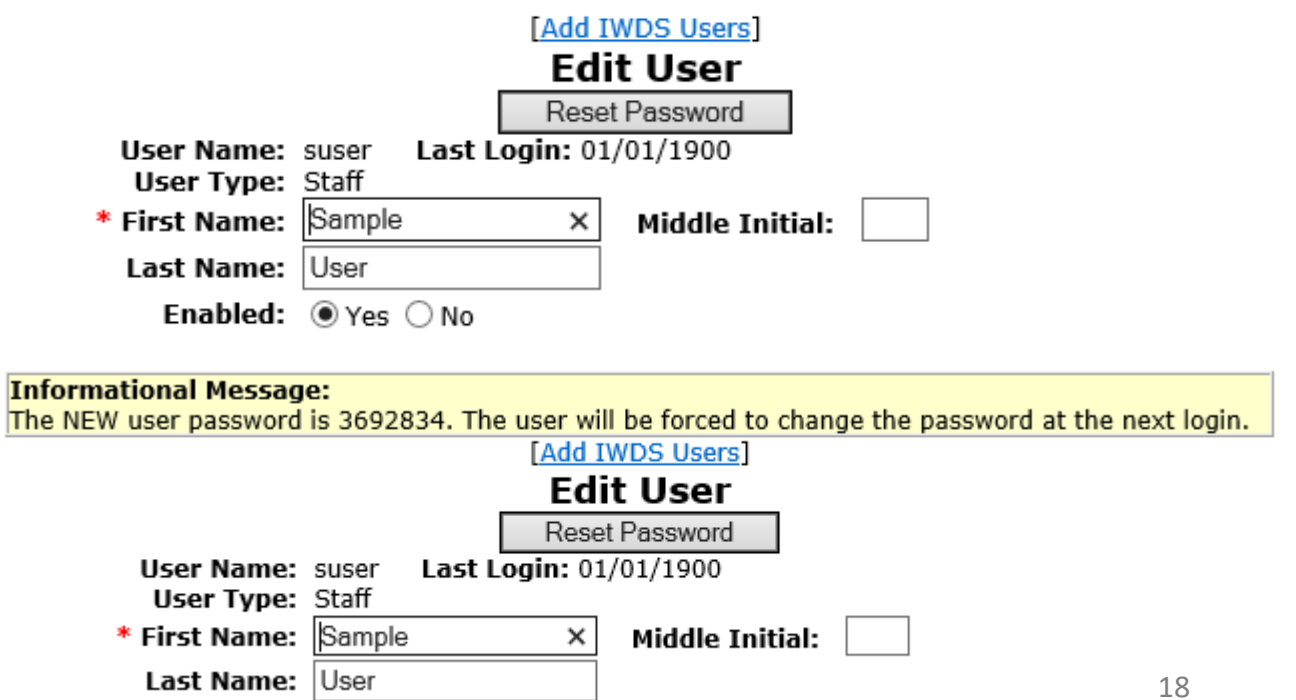

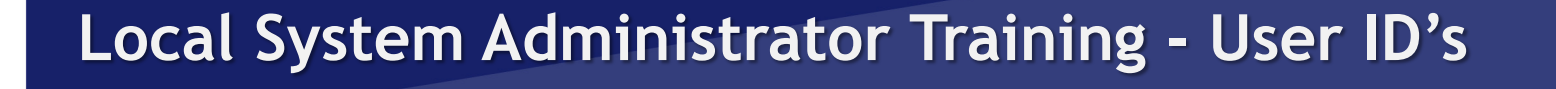

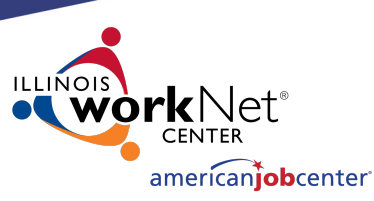

## **IWDS – Local LWIA IWDS USER MANAGEMENT:**

You can also look at the user to see when their last login to IWDS occurred.

If Last Login is 01/01/1900, the user has not logged into IWDS since the ID was created.

Last Login: 01/01/1900 User Name: suser User Type: Staff

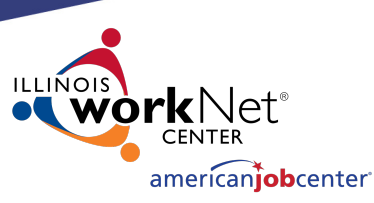

## **IWDS – Local LWIA**

## **IWDS USER DEACTIVATION:**

To disable an IWDS user who has left LWIA employment, **change "Enabled" from "Yes" to "No"** and **change the "Disabled Reason" to "No Longer Employed by Partner".**

There are multiple options in the drop down for the disabled reason, please select the appropriate one for the user.

IWDS is a reporting legacy system that stores user data in relation to client data. IWDS does not delete users, only disables them.

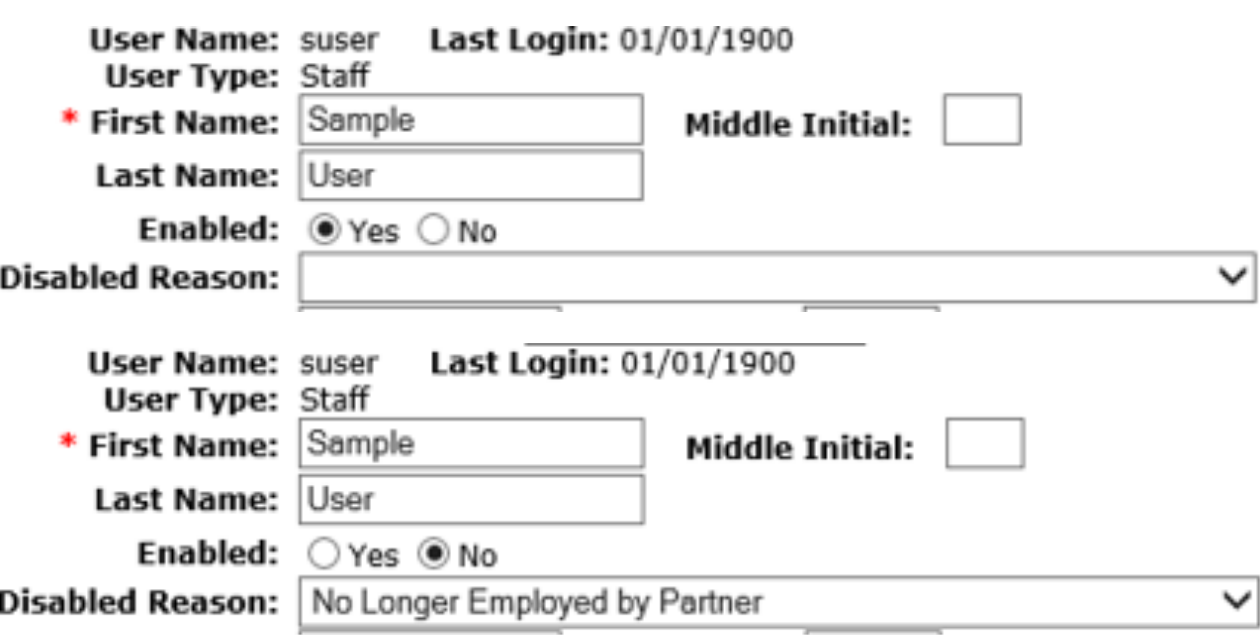

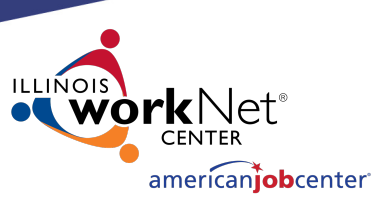

## **IWDS – Local LWIA**

## **IWDS USER DEACTIVATION:**

It is the responsibility of the LWIA Local System Administrator to deactivate any LWIA employee or subcontractor that is no longer employed by the LWIA in a timely manner.

#### Preferably, **you should be disabling the user on the same day employment was terminated**.

Please make sure to notify the IWDS System Administrators that the employee has left employment. We will discuss the deactivation email later in the training.

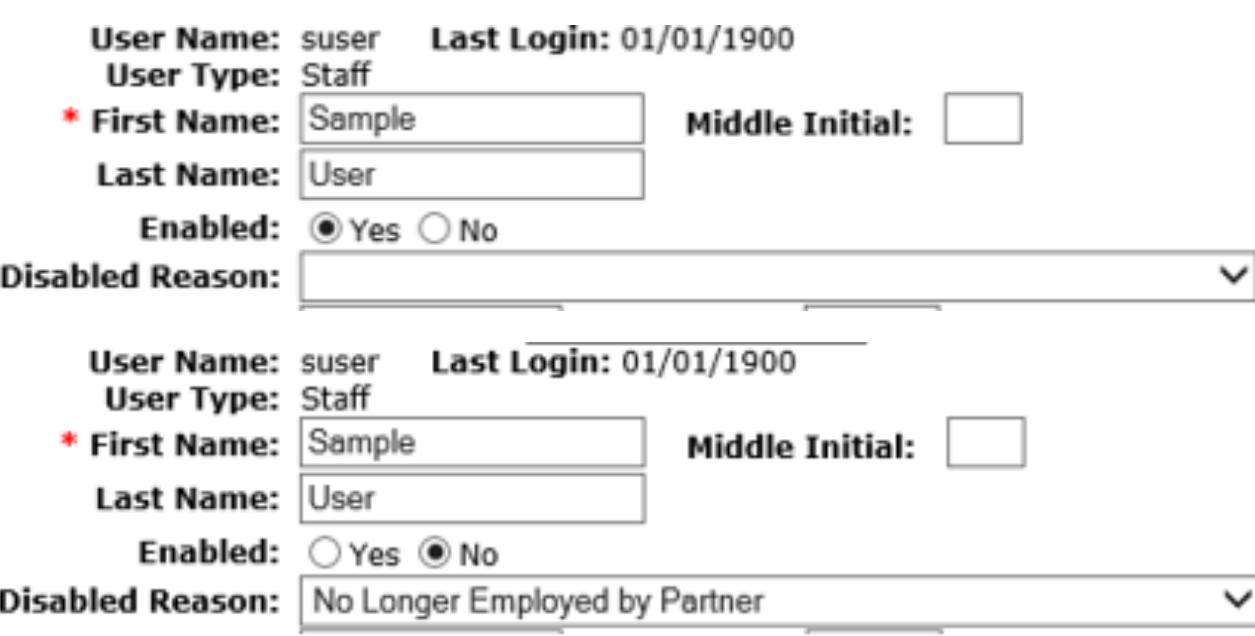

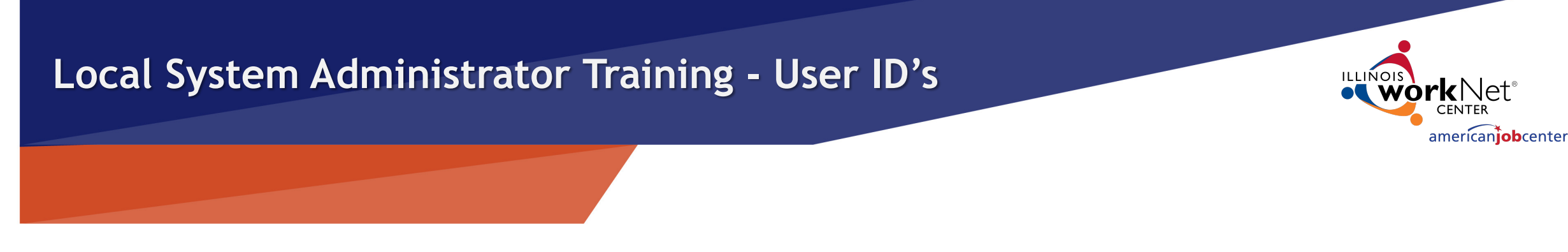

### **User Access Requests**

Local System Administrators are the only people at the LWIA with authorization to make user access or removal requests to OET for the IBIS, IES or IWDS systems.

Emails are to be sent with the necessary forms to the appropriate OET staff for all LWIA users.

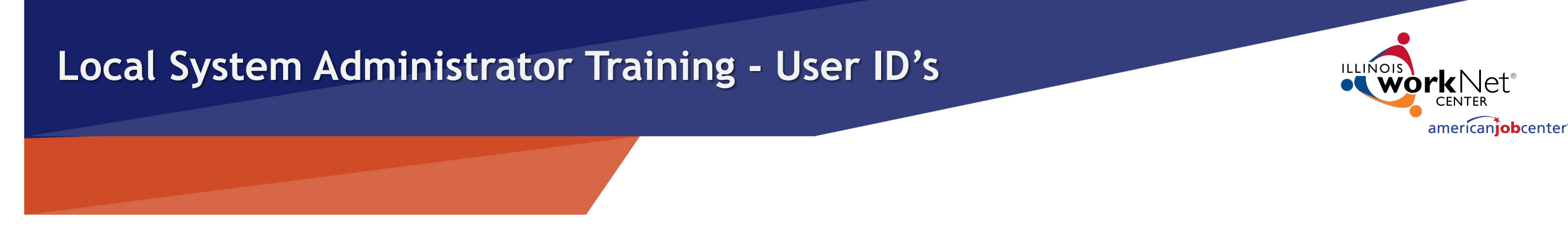

## **IWDS –LWIA 90**

IWDS LWIA 90 (state-wide grants) access is requested through the IWDS System Administrators. Requests should be submitted by the OET Grant Manager or by the LSA with the OET grant manager cc'd on the email.

All LWIA 90 users must have an IDES Data Sharing Agreement Acknowledgment Form on file with OET before LWIA 90 access is granted.

The LSA should contact the IWDS System Administrators at OET for IWDS LWIA 90 user password resets or to disable LWIA 90 users.

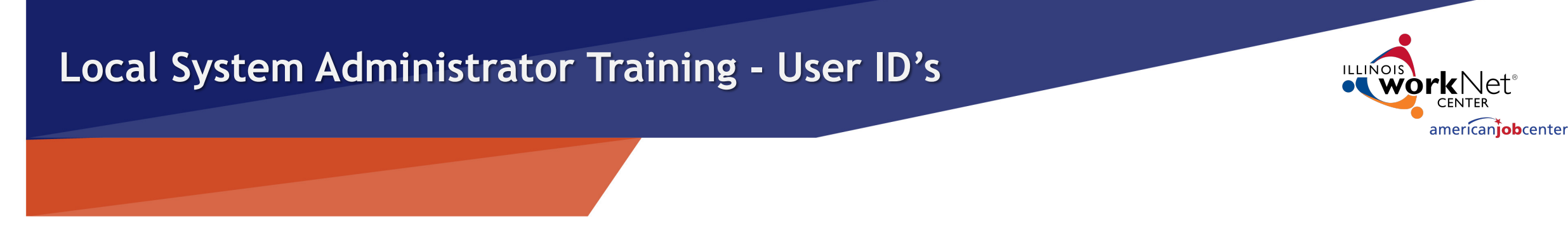

## **IWDS –LWIA 90**

Any corrections to a LWIA 90 client application information will need to be submitted to the IWDS System Administrators at OET.

Any assistance with exits or performance on LWIA 90 clients need to be submitted to the WIOA Performance Measures Staff at OET, with a cc: to the IWDS System Administrators.

When LWIA 90 users who are no longer employed by the LWIA, or no longer need LWIA 90 access, email the IWDS System Administrators and the SDA Liaison to inform them of the change so the LWIA 90 ID can be disabled.

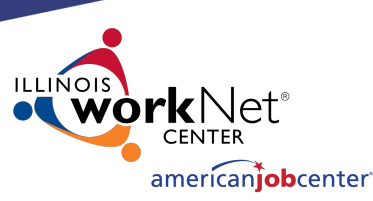

### IBIS (Illinois Benefit Information System) is a program owed by IDES (Illinois Department of Employment Security) that contains unemployment benefit information.

To access the IBIS system, users will need both a PKI Digital ID and a RACF ID.

Requests to add, remove, or reset passwords for IBIS users **must be submitted by LWIA Local System Administrators** to the IBIS Coordinator.

### **IBIS**

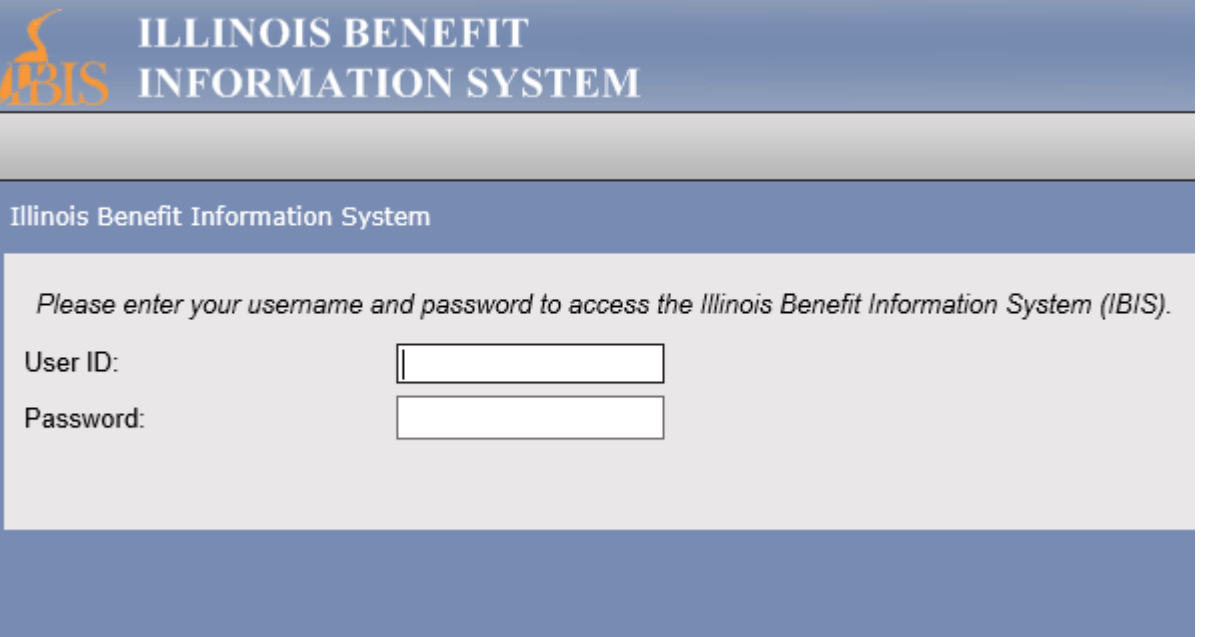

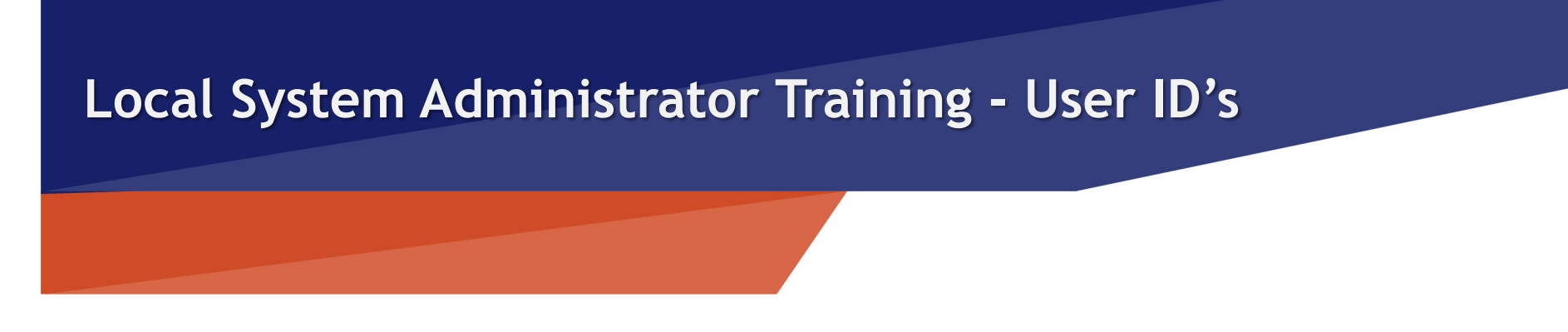

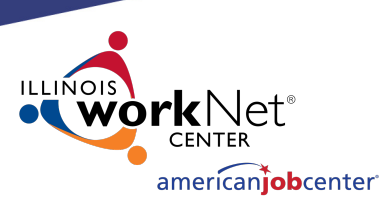

**IBIS**

### **GAINING ACCESS TO IBIS:**

IBIS access is requested by Local System Administrators by submitting the Bureau of Agency Services-I.T.M External User I.D. Request Form to the IBIS Coordinator. Users must have an IDES Data Sharing Agreement Acknowledgment Form on file before IBIS access will be granted. These forms can be submitted at the same time. It is preferred that this be done in separate PDFs.

Any changes to user information (name, work address, work email, work phone) should be submitted to the IBIS Coordinator and the SDA Liaison via email to update User information.

OET is **only** authorized to process IBIS access for LWIA employees that are using the system for **WIOA activities**.

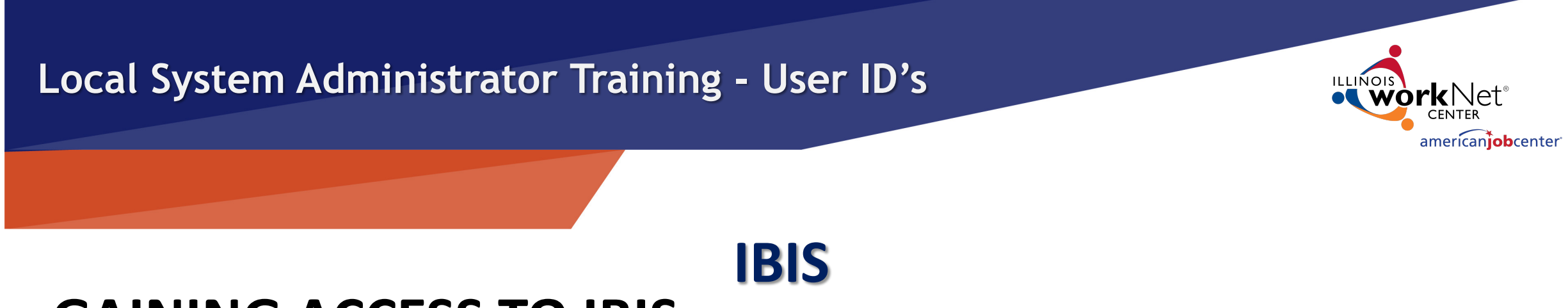

### **GAINING ACCESS TO IBIS:**

Once the IBIS Coordinator receives the completed signed form and verifies the user has a SDA on file, then they will submit to the RACF Security Group to have a RACF ID created. The IBIS Coordinator only submits to the RACF Security Group once a week, usually on Friday afternoons.

After the RACF Security Group issues the RACF IDs, the new RACF IDs are submitted to another security group at IDES to assign IBIS access to the IDs.

Once that is completed, the IBIS Coordinator will send an email back the LSA with several attachements detailing how to reset the password on the new RACF ID, changes that need made to the Microsoft Edge browser, and instructions on how to log into IBIS.

#### **This process usually takes 1-2 weeks.**

**IBIS**

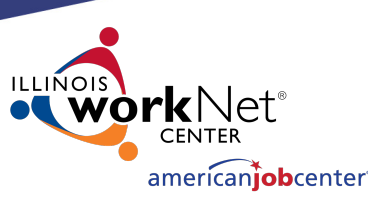

## **GAINING ACCESS TO IBIS:**

All required fields highlighted on the sample Bureau of Agency Services-I.T.M External User I.D. Request Form must be complete to be processed.

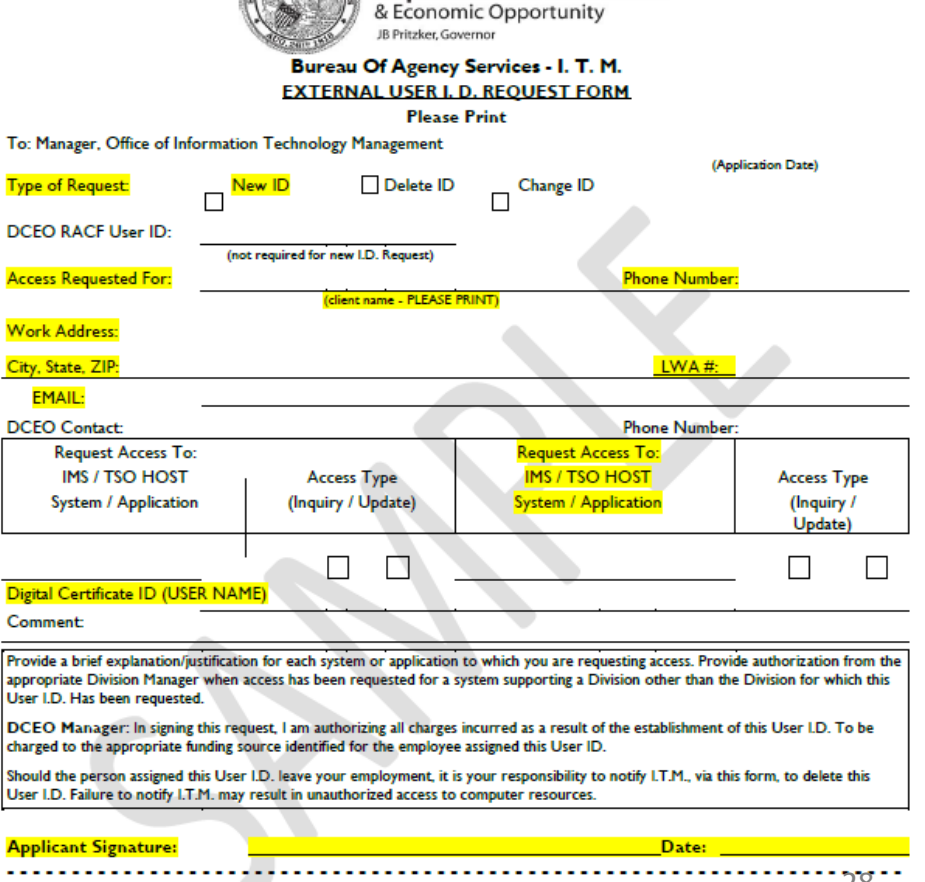

Illinois

**Department of Commerce** 

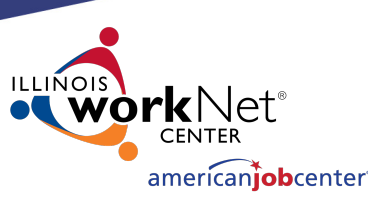

### **IBIS GAINING ACCESS TO IBIS:**

**The field "Digital Certificate ID (USER NAME)"** refers to the applicant getting a **PKI Digital ID**. To obtain this ID the user must access the Department of Innovation and Technology (DoIT) website to create their own unique ID (it is not assigned).

Please make sure your users understand that this is **NOT** their IWDS ID. This is a separate step they **MUST** complete on their own. They will need their State of Illinois Driver's License number in the process of creating this unique ID.

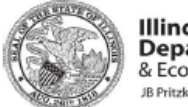

llinois **Department of Commerce** & Economic Opportunity **JB Pritzker, Governo** 

**Bureau Of Agency Services - I. T. M. EXTERNAL USER I. D. REOUEST FORM** 

**Please Print** To: Manager, Office of Information Technology Management

(Application Date)  $\begin{array}{c}\n\hline\n\end{array}$ **Type of Request:** Delete ID **DCEO RACF User ID:** (not required for new I.D. Request) **Access Requested For** Phone Number (client name - PLEASE PRINT **Work Address:** City, State, ZIP WA# **EMAIL: DCEO** Contact: **Phone Number Request Access To:** Request Access To: IMS / TSO HOST **IMS / TSO HOST Access Type Access Type** System / Application (Inquiry / Update) **System / Application** (Inquiry / Update) Digital Certificate ID (USER NAME) Comment cem or application to which you are requesting access. Provide authorization from the appropriate Division Manager when access has been requested for a system supporting a Division other than the Division for which this User I.D. Has been requested. DCEO Manager: In signing this request, I am authorizing all charges incurred as a result of the establishment of this User I.D. To be charged to the appropriate funding source identified for the employee assigned this User ID. Should the person assigned this User I.D. leave your employment, it is your responsibility to notify I.T.M., via this form, User I.D. Failure to notify I.T.M. may result in unauthorized access to computer resources. slicant Sionature

## **GAINING ACCESS TO IBIS:**

To create or reset a PKI Digital ID, go to: https://enroll.pki.illinois.gov/UserRegistratio n/en\_US/Homepage.html

**If you have problems, do not contact OET. You will need to call the help desk at either (217) 524-3648 or (312) 814-3648 and select Option 1 (Computer Related Issue) or Option 2 (Digital ID support), then respond by saying "This is concerning a Digital ID".**

# **IBIS**

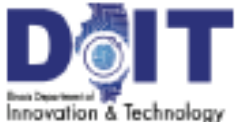

#### Digital ID Registration and R

#### Register

The registration process for State of Illinois Digi Illinois residents and out-of-state users.

**Get a Digital** 

#### **Recet Password**

Are you unable to recall your Digital ID user name or passwor choose ane of the following options.

If you registered for your State of Altoois Digital ID using an II residents.

Otherwise, choose All other users.

Flinois residents All other users

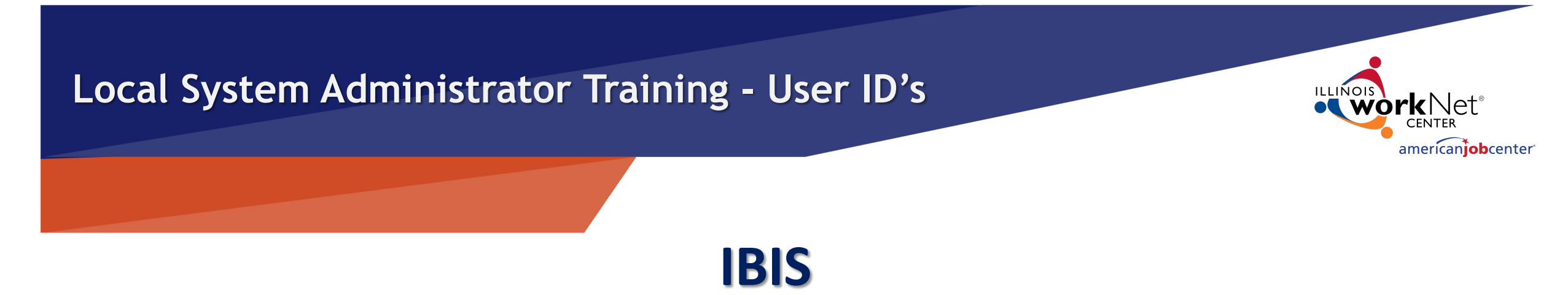

If the IBIS user needs a password reset or the user gets an error message that the RACF ID is revoked or suspended, email **both the RACF (MHDxxxx) and the user's name** to the IBIS Coordinator, who will first verify the user and RACF ID, then submit to the DCEO RACF Security Group for a reset.

OET is only authorized to process RACF password resets for users that are in the OET IBIS user database list and needing the password reset to access IBIS (not GRS, SNAP, or any other State of IL program).

The temporary password is only good for 48 hours.

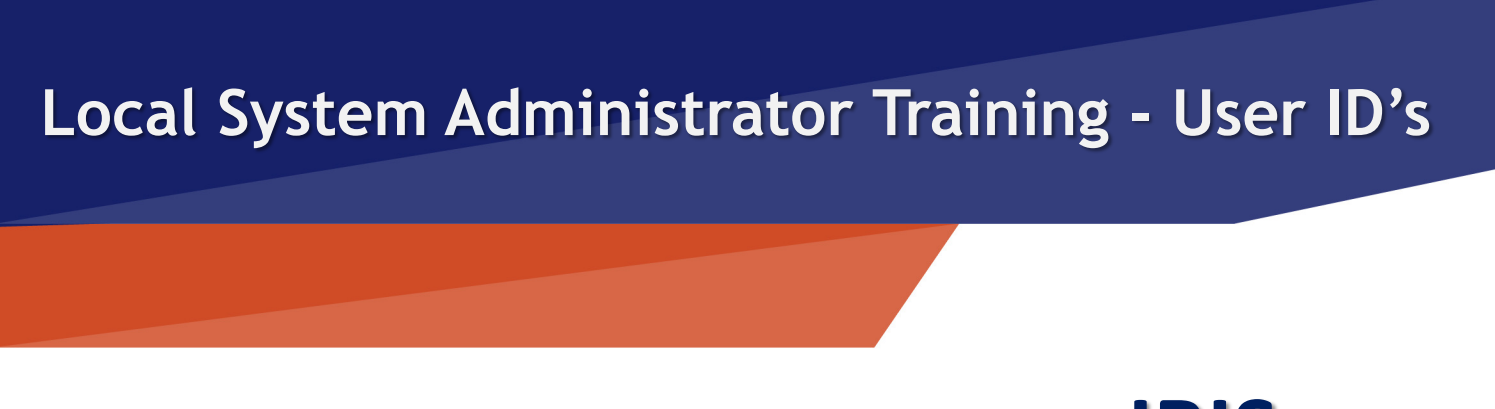

### **IBIS**

### **RACF/IBIS PASSWORD RESETS:**

If the IBIS user gets an error message that the RACF ID is expire the password WITHOUT a reset. Expired just means that it has they last changed their password.

IBIS users can change their password any time they want to. The https://neonwebh.cmcf.state.il.us/changepassword.

You **CANNOT** change your password from the IBIS website.

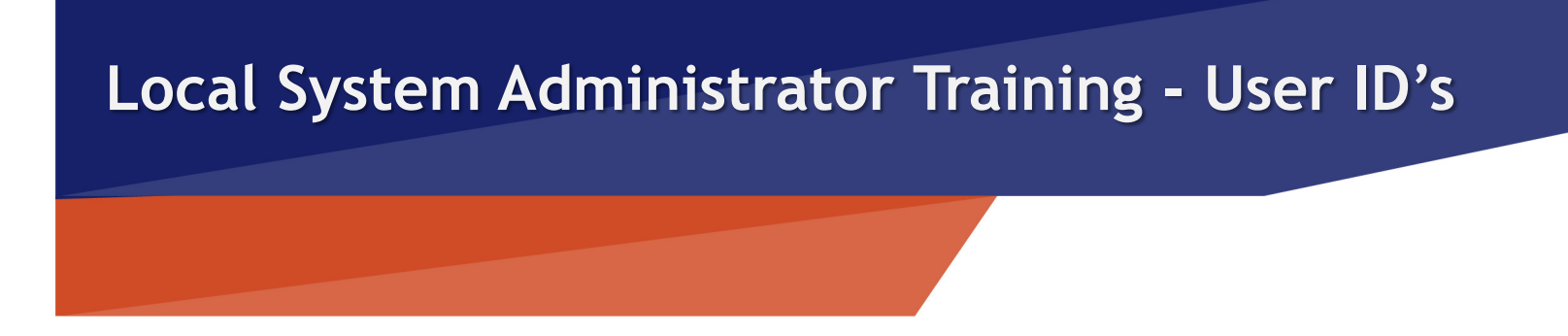

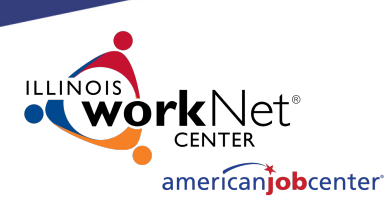

To reset your RACF ID for accessing IBIS, go to https://neonwebh.cmcf.state.il.us/changepassword.

### **Change MVS Password**

You can change your current MVS password by keying the required information below and submitting the change request.

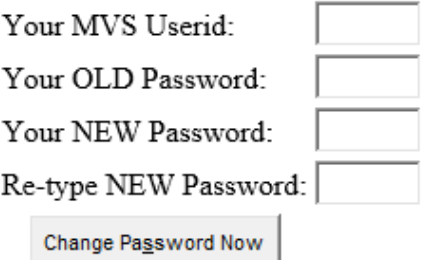

#### **EXAMPLE**

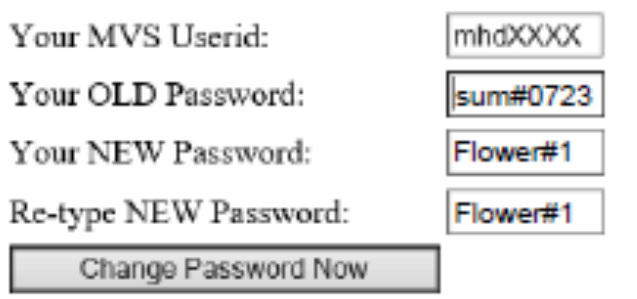

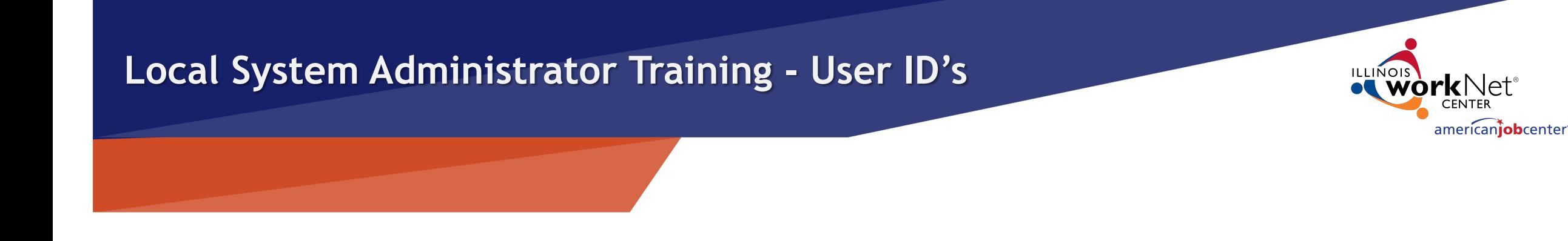

mhdXXXX

sum#0723

Flower#1

Flower#1

To reset your RACF ID for accessing IBIS, go to https://neonwebh.cmcf.state.il.us/changepassword.

#### **EXAMPLE**

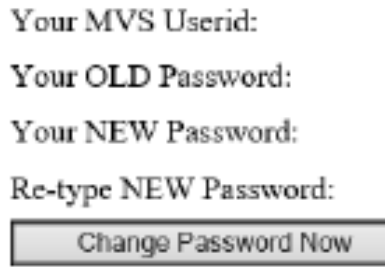

- 1) Your MVS Userid is your RACF ID (mhdXXXX)
- 2) Your OLD Password is the temporary password from the password reset email (example sum#0723) THIS IS **NOT** YOUR PREVIOUS PASSWORD, IT WAS REPLACED BY THE RESET!!!

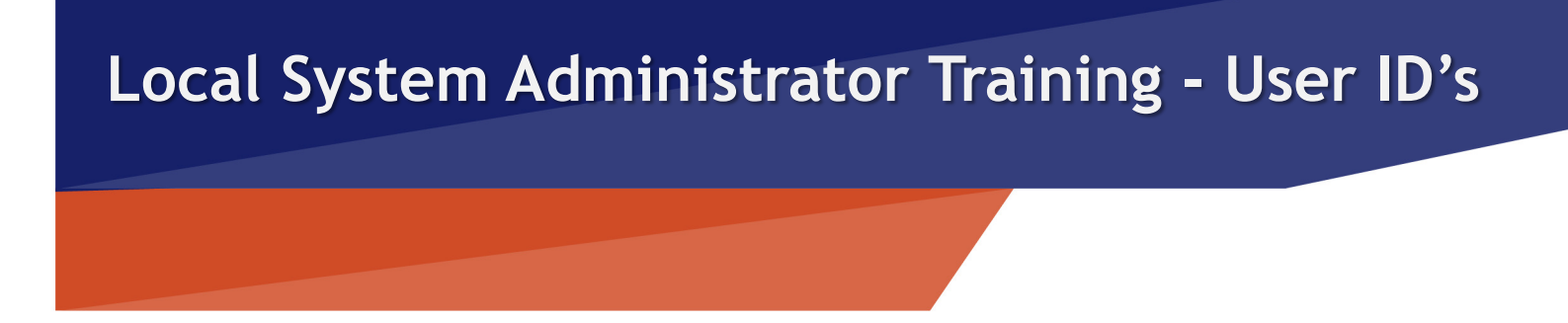

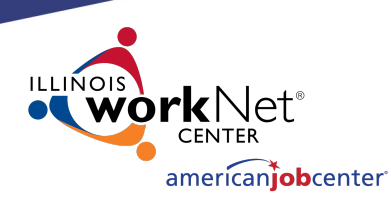

To reset your RACF ID for accessing IBIS, go to https://neonwebh.cmcf.state.il.us/changepassword.

#### **EXAMPLE**

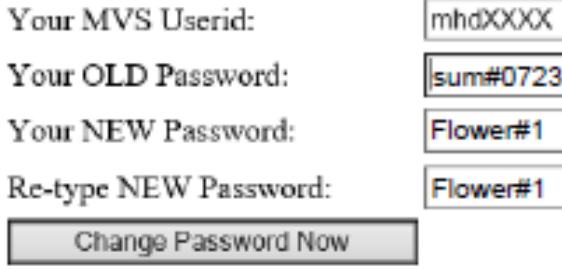

- 3) Your NEW Password must meet the following requirements:
	- 1) Password must contain exactly eight (8) characters
	- 2) Password must contain at least one letter (a-z, or A-Z) it is not case sensitive
	- 3) Password must contain at least one number (0-9)
	- 4) Password must contain at least one of 3 Special characters, these only: #, \$ or @
		- a. NOTE: Password cannot begin with the special character (example #123test)
	- 5) Password CANNOT be your first or last name
	- 6) Password CANNOT use abbreviations or names of months (Jan, Feb, June, July, etc.)
	- 7) Passwords CANNOT have been used in previous 12 months

It is recommended to use a password you can increment, like Flower#1, Coffee\$1, or Plant@01.

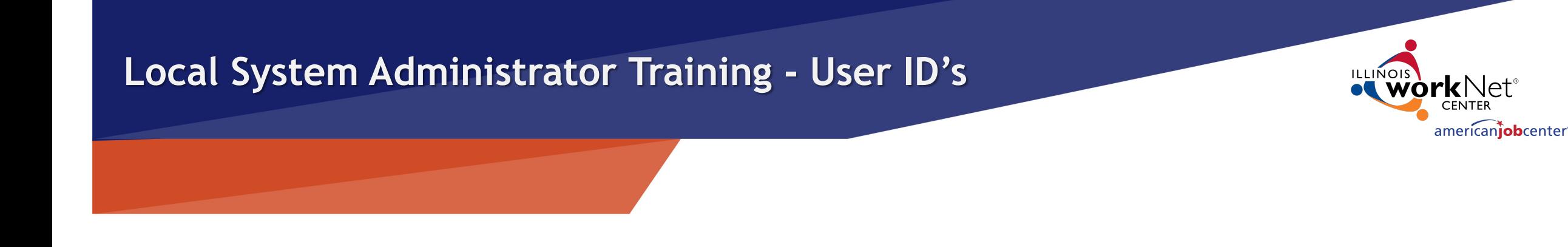

mhdXXXX

sum#0723

Flower#1

Flower#1

To reset your RACF ID for accessing IBIS, go to https://neonwebh.cmcf.state.il.us/changepassword.

#### **EXAMPLE**

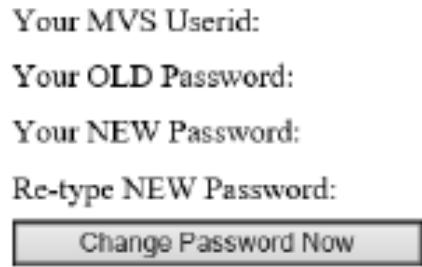

4) If you are successful, you will see the following message on your browser page

### **MVS Password Changed Successfully**

The MVS password for your userid, MHD5806, has been changed.

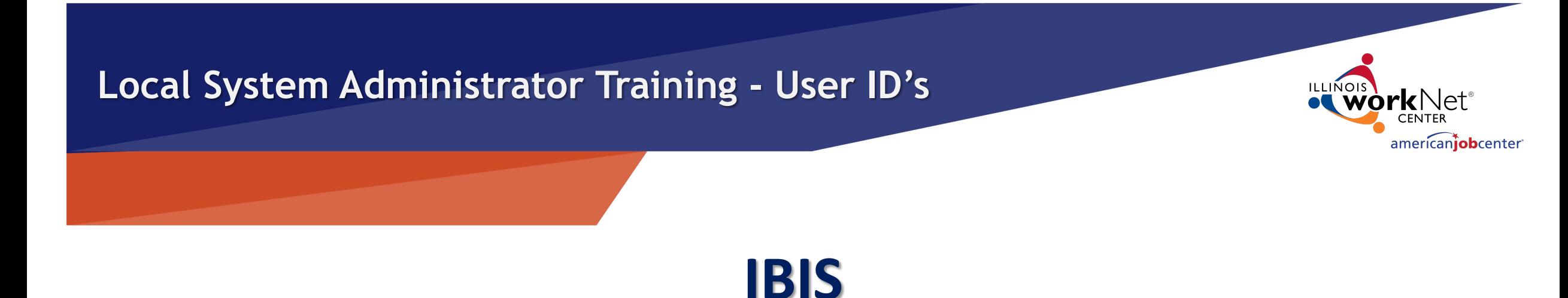

### **DEACTIVATING IBIS USERS:**

If the IBIS user needs their access disabled, email the IBIS Coordinator at OET. The IBIS Coordinator will create the deactivation request forms and submit them to the DCEO RACF Security Group once per week.

If a LWIA employee leaves your employment, the LWIA **must** notify the IBIS Coordinator and SDA Liaison as soon as possible. It could be a violation of the data sharing agreement if a user accessed IBIS who was no longer employed by your LWIA.

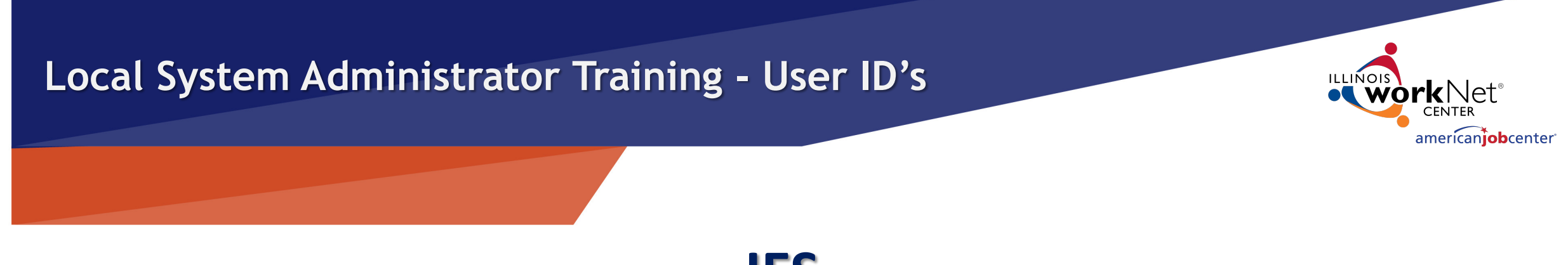

**IES**

IES (Integrated Eligibility System) is a computer based public benefits application and management system. It is a joint initiative by HFS (Illinois Department of Healthcare and Family Services) and DHS (Illinois Department of Human Services) where users can view client eligibility information. Users will be able to see all benefits (Medical, SNAP, TANF) for at least the last 12 months, earned and unearned income used to determine benefit eligibility, client notices, dates, and family members included in the case.

IES access is granted to LWIAs as a Subcontractor to OET through a Shared Data Agreement between DCEO and DHS. If you have any questions regarding your Agency's access to the IES system, please contact the SDA Liaison.

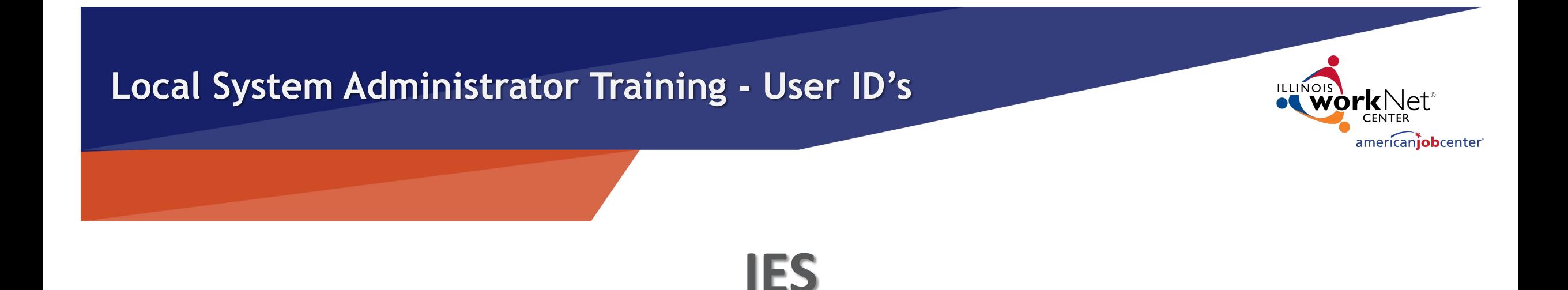

IES has slightly different rules to the Local System Administrator.

IES has designated Agency Security Administrators or ASAs, and each LWIA is required to have 2 ASAs assigned.

DCEO requires that the ASAs also be IWDS LSAs for consistency.

The 2 ASAs are the only LSAs that can request to add or delete an IES user .

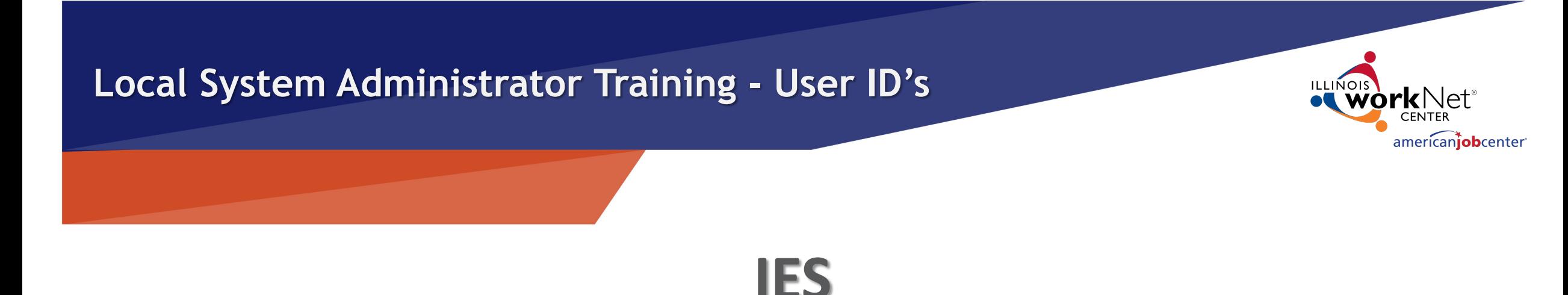

### **GAINING ACCESS TO IES:**

IES access is requested by the LWIA ASA's to the OET SDA Liaison. Each staff person from your agency, who requests access to IES, will need to:

- Have the signed IDES Data Sharing Agreement Acknowledgment Form on file with OET.
- Complete Systems Access Request IL444-2022 Form.
- Review the HIPPA and Privacy Policy Training for Externals and the External Security Awareness Training.
- Complete and sign the IES HIPPA Privacy Policy Training Attestation and the IES Certificate of Understanding. **Both forms are to be sign by user's supervisor**
- Obtain an external ID (Username and Password).
- Submit all forms to the SDA Liaison.

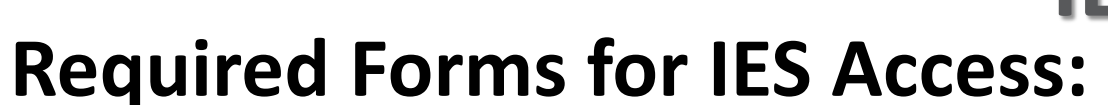

Community Provider/External User ID and Systems Access Request IL444-2022 Form

The user completes the highlighted User Information fields and signs the form. DCEO signs as the Community Provider.

The ASA sends the Request Form, the IES HIPPA Privacy Policy Training Attestation, and the IES Certificate of Understanding to the OET SDA Liaison.

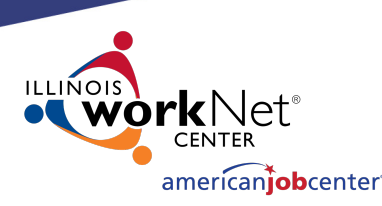

**IES**

**State of Illinois** Department of Human Services - Office of Information Technology

COMMUNITY PROVIDER / EXTERNAL USER I.D. AND SYSTEM ACCESS REQUEST

#### **Action Requested**

First Name Last Nan

**IDHS Program Approving Authority's Signature:** 

Printed by the Authority of Illinois

IL444-2022 (R-05-16) Community Provider/External User I.D. and System Access Request

Add User Security Administrator □ Delete User ID □ System Access Only (ID Previously Assigned) [X] **Community Provider Information (Please Print)** FEIN No. (Required): 00-0000000 IGA/DSA No. (Required): 2022-267-DSA-FCS **Agency Number Medicaid ID Number: Provider Name (Require User Informatio** Work Email Address (must not be a shared email address) Work Telephone (and extension if applicable): IDHS ID, if already assigned **User System Access Requested**  $\Box$ FTP Mobius View **MedScreen** ⊡eR⊪ □SIS On Line **Cornerstone**  $XIES$ **DMH** Jail Link  $\Box$ FOID **TIDHS Provider Claims** X Other (specify): identity verified with ID To Be Completed for all Transactions Except "Delete User ID":

I understand that the use of the IDHS systems, software, programs, data, manuals, and facilities is intended for and may only be used for the purpose of accomplishing the official business of the Illinois Department of Human Services. I understand that Illinois statute and IDHS policy prohibit disclosure or discussion of any confidential IDHS information without proper written authorization. I understand that I am personally responsible for all usage under my User ID and I agree not to give my User ID or password to anyone. I further understand that system usage is logged and my access to use the system may be denied or revoked by IDHS.

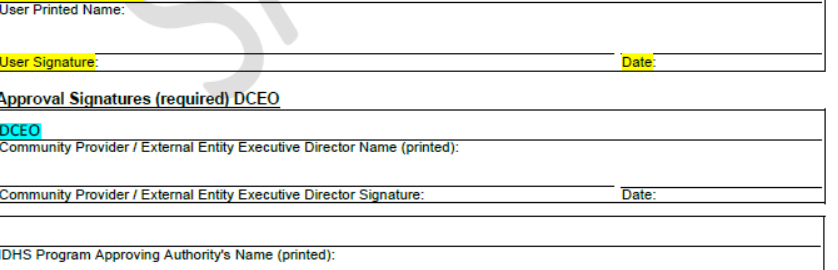

 $-0$  - Copies

Date

Page 1 of

41

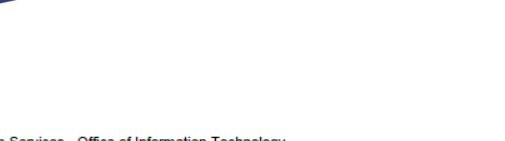

#### Department of Human Services - Office of Information Technology

COMMUNITY PROVIDER / EXTERNAL USER I.D. AND SYSTEM ACCESS REQUEST

#### **Action Requested**

**State of Illinois** 

**IES**

Add User Security Administrator n Delete User ID □ System Access Only (ID Previously Assigned) [X] **Community Provider Information (Please Print)** FEIN No. (Required): 00-0000000 IGA/DSA No. (Required): 2022-267-DSA-FCS **Agency Number Medicaid ID Number Provider Name (Required User Information First Nam** Work Email Address (must not be a shared email address) Work Telephone (and extension if applicable): **IDHS ID, if already assigned User System Access Requested**  $\square$ FTP Mobius View MedScreen ⊡eR⊪ □SIS On Line **Cornerstone**  $XIES$ **DMH** Jail Link **TIDHS Provider Claims** X Other (specify): identity verified with ID  $\Box$ FOID To Be Completed for all Transactions Except "Delete User ID": I understand that the use of the IDHS systems, software, programs, data, manuals, and facilities is intended for and may only be used for the purpose of accomplishing the official business of the Illinois Department of Human Services. I understand that Illinois statute and IDHS policy prohibit disclosure or discussion of any confidential IDHS information without proper written authorization. I understand that I am personally responsible for all usage under my User ID and I agree not to give my User ID or password to anyone. I further understand that system usage is logged and my access to use the system may be denied or revoked by IDHS. irst Name Last Nam **Jser Printed Name** 

#### **Approval Signatures (required) DCEO** Community Provider / External Entity Executive Director Name (printed Community Provider / External Entity Executive Director Signatur Date **IDHS Program Approving Authority's Name (printed) IDHS Program Approving Authority's Signature:** Date:

IL444-2022 (R-05-16) Community Provider/External User I.D. and System Access Request Printed by the Authority of Illinois  $-0$  - Copies

**Required Forms for IES Access:**

This form is required to activate, deactivate, and reactivate a user. The ASA will have to fill this form each time.

If a user does not log into IES for 60 days and their password expires, then their access is revoked. **IES does not do password resets**.

The ASA will have to fill this form out again and resubmit as a reactivation to the SDA liaison.

42

Page 1 of

americaniobcenter

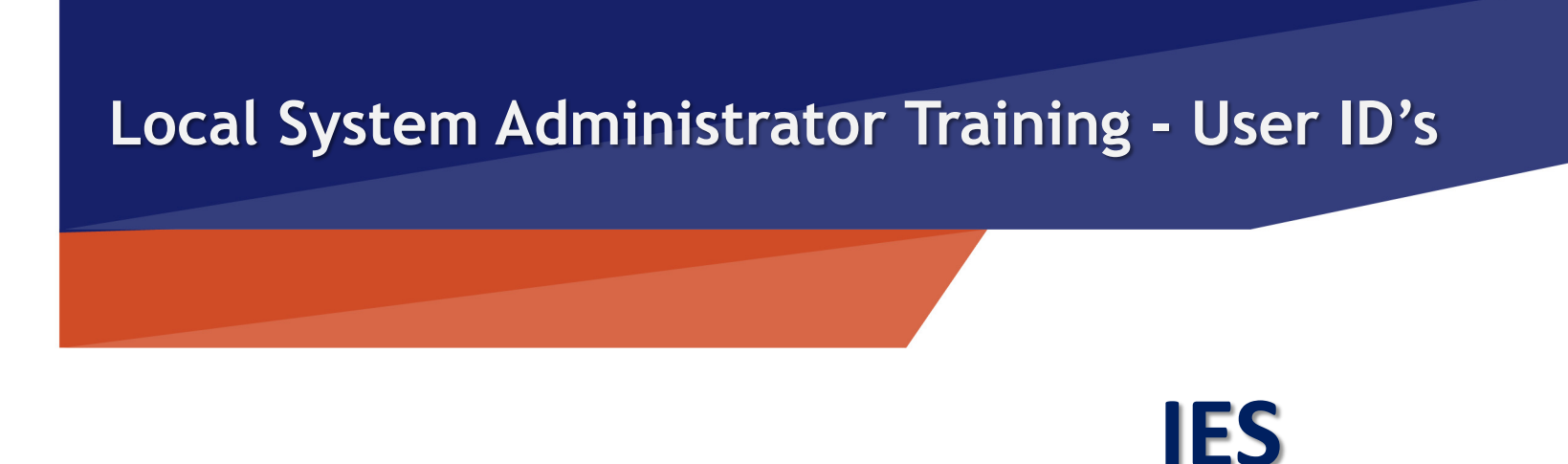

## **CREATING THE EXTERNAL ID:**

Each staff person from your agency, who requires access to an external ID at the DoIT Identity Management website.

This is a self-service account management system that allow Illinois.gov ID and/or reset their account password.

The user will use the external ID (*Username*) and password process to log in to IES.

### **CREATING THE EXTERNAL ID:**

Begin by going to: http://id.illinois.gov and click on the third option on the page.

The information you enter must match your Driver's License *exactly!* If your information is not entered exactly as it appears on your Driver's License, it could cause your registration to fail. Employees who do not have an Illinois Driver's License are not eligible to register via this automated system. A State Of Illinois ID cannot be used instead of a Driver's License. You will need to notify your agency lead who will in turn notify their HFS or DHS Liaison. An Enterprise Service Request (ESR) will be created so that an ID can be created manually for you.

# **IES**

Home D Support **DolT Identity Management** 

#### Introduction

Welcome to DoIT Identity Management (DIM). DIM is Active Directory or Mainframe RACF account password

Note: This system is intended for personal user accoun

#### **Identity Management Option**

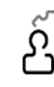

#### **Account Recovery Options** Used to configure or change your pas are set.

Reset your Password or Unlock your / Used if you forgot your password, or

**Create Illinois.gov Account** If you do not already have an Account

**Identity Management FAQ** Before calling for support, check out o

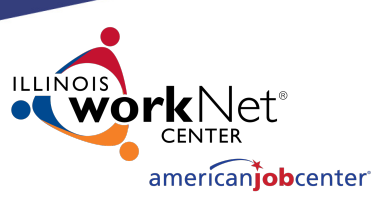

## **CREATING THE EXTERNAL ID:**

DoIT requires an email address verification and will send a confirmation email when completed.

The user will click on the link in the email they receive, and they will be returned to the DoIT site to complete the self-registration form.

#### Home ▶ Support

**IES**

#### **DolT Identity Management**

In order to begin the self-registration process, we need to verify that you have a valid email address. After filling in the form below and then clicking the 'Submit' button, a message should arrive in your inbox from

#### identityManagement@illinois.gov

containing an encoded link. Clicking that link will bring you back to this site to continue the registration process.

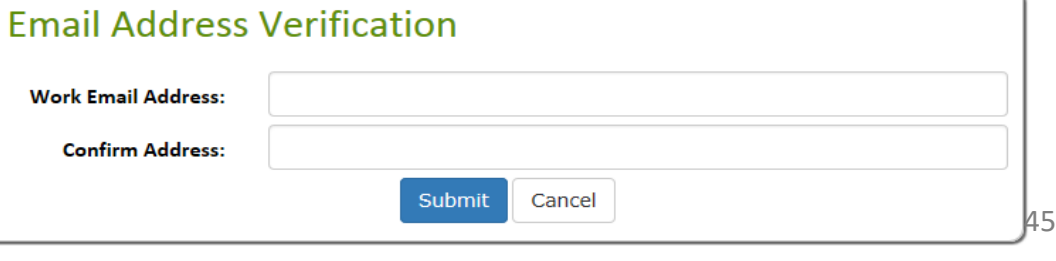

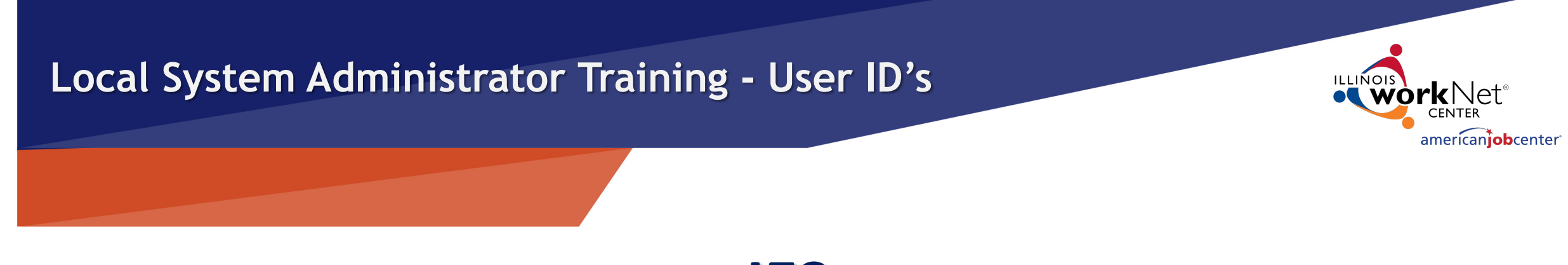

**IES**

## **UPDATING USER INFORMATION FOR IES:**

To update user information (name, work address, work email, work phone) for IES, the LSA submits a new completed Access Request IL444-2022 Form and forward to the SDA Liaison.

If the user email changes, they must create a new External ID and submit a new Access Request IL444-2022 Form to become active in IES with their new email. Because of Multi-Factor Authentication, it is very important that their IES Account has an accurate work email.

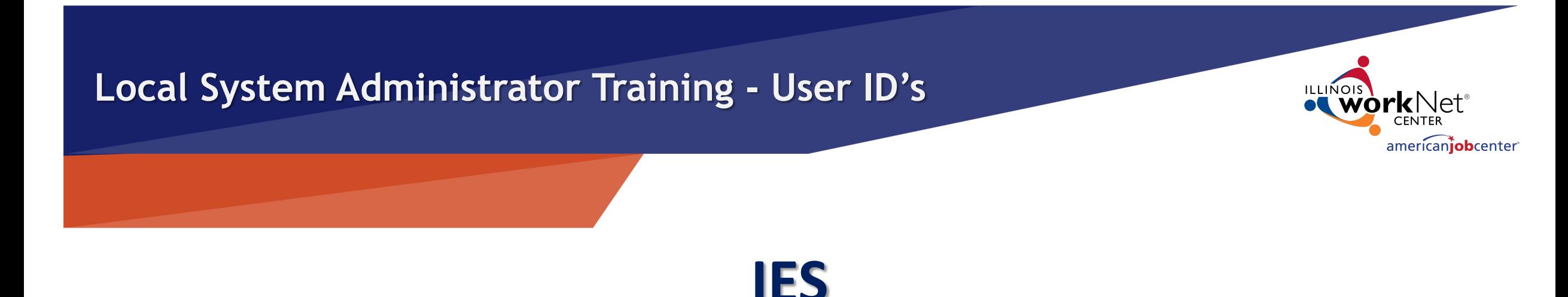

## **IES INACTIVE USER RESETS:**

Users are required to change their password every 60 days. If the user fails to change their password, they will be locked out of IES, and their status will change to 'Inactive'.

Additionally, users who do not log into IES within 60 days will automatically have their status changed to 'Inactive'. If the user account becomes inactive, the LSA will need to resubmit an Access Request IL444-2022 Form for the user to the SDA Liaison for reactivation.

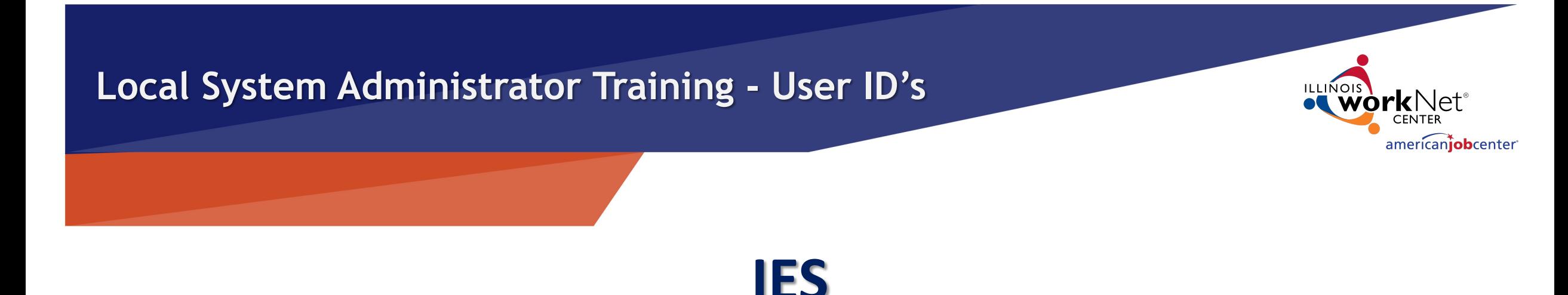

## **IES INACTIVE USER RESETS:**

When the ASA submits an Access Request IL444-2022 Form for the users to the SDA Liaison for activation/reactivation, the SDA Liaison has to submit that for to DHS for them to process.

The SDA Liaison and OET have no control over how long it will take for DHS to process the form and activate the users. Sometimes its less than a week, sometimes it can be over a month. If it has been over 2 weeks, the ASA can ask the SDA Liaison to email DHS and ask for an update.

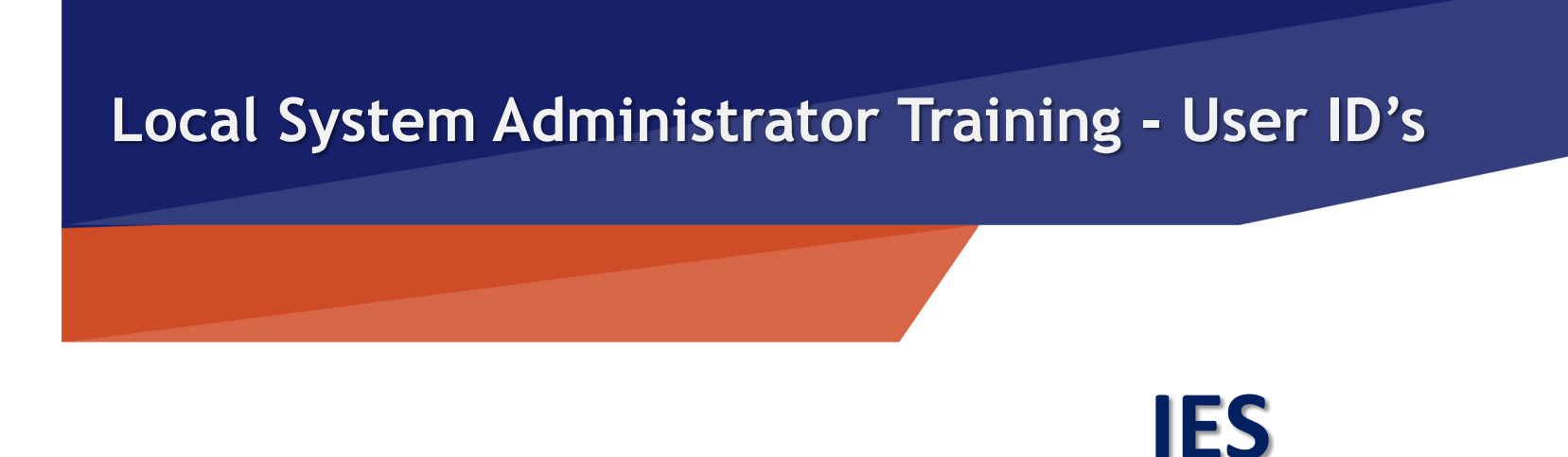

### **GAINING ACCESS TO IES:**

To sign in to IES, the user will enter the username including domain that the user and including To given when the user obtained their external ID through **D** mary.smith@external.illinois.gov). The user will have als notification when the user's name was added to IES. The *match the user ID in the notification*!

If the names do not match, this will cause an error and p to IES. Please notify the SDA Liaison to correct this probl

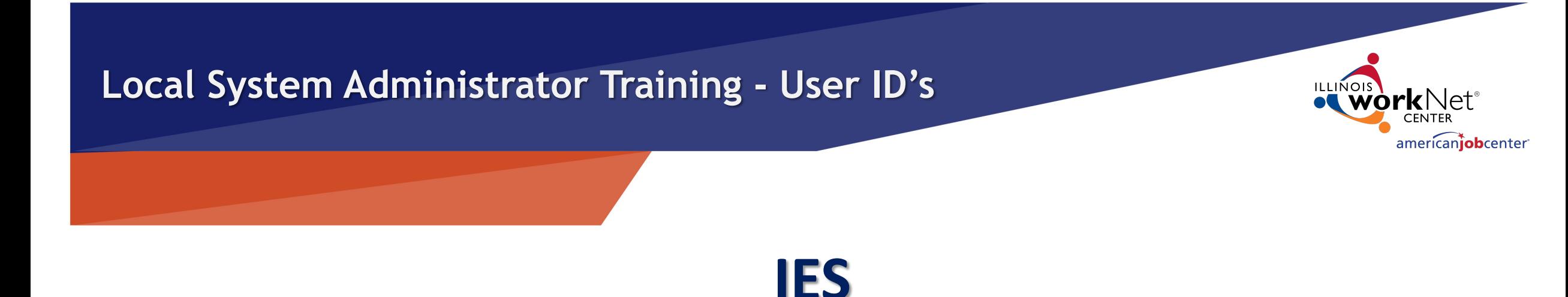

### **DEACTIVATING IES USERS:**

Any time a user leaves an agency the Local System Administrators MUST complete and submit to the SDA Liaison via email the Access Request IL444-2022 Form to delete the user in order to stay compliant with the DCEO/DHS Shared Data Agreement.

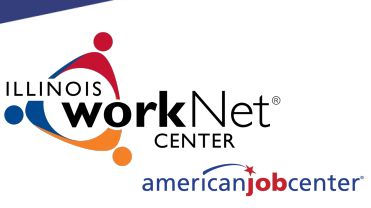

## **SUMMARY: ACTIVATING USERS**

#### NEW USERS - all forms/requests must be submitted by a LWIA Local **System Administrator**

- New IWDS IDs The Shared Data Agreement Acknowledgement forms are to be signed and sent to Kris Theilen at Kristofer. Theilen $\omega$ illinois.gov at DCEO and CC Patti Schnoor at Patricia.Schnoor@illinois.gov. Once the SDA is approved, the LSA can activate the local LWIA IWDS ID.
- **New IWDS LWIA 90** requests are to be submitted to Jim Potts at James. Potts@illinois.gov and Kris Theilen at Kristofer. Theilen@illinois.gov at DCEO. The DCEO grant manager should be CC'd on the email.
- New IES user request and reactivation forms are to be submitted to Kris Theilen at Kristofer. Theilen $@$ illinois.gov at DCEO.
- New IBIS user request forms are to be submitted to Kris Theilen at Kristofer. Theilen $@$ illinois.gov at DCEO.

On the Shared Data Agreement Acknowledgement form, please make sure the **LWIA/Provider and location** are filled out, otherwise it will be returned to you requesting the missing information. When submitting the form, please send the user email address and the location address in the body of the email.

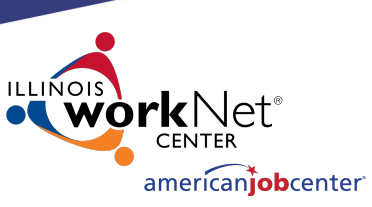

### **SUMMARY: DEACTIVATING USERS**

#### DEACTIVATING USERS - - all forms/requests must be submitted by a **LWIA Local System Administrator**

- If they had a local LWIA IWDS ID notify Kris Theilen at Kristofer.Theilen@illinois.gov and CC Patti Schnoor at Patricia.Schnoor@illinois.gov at DCEO. The LWIA Local System Administrator is responsible for disabling the local LWIA IWDS ID and changing the disabled reason to "NO LONGER EMPLOYED BY **PARTNER**" in **IWDS**
- If they had a LWIA 90 IWDS ID, you need to notify Jim Potts at James.Potts@illinois.gov and Kris Theilen at Kristofer.Theilen@illinois.gov at DCEO.
- If they had an IES ID, you need send the IES deactivate form to Kris Theilen at Kristofer. Theilen@illinois.gov at DCEO.
- If they had an **IBIS ID**, you need to notify Kris Theilen at Kristofer.Theilen@illinois.gov at DCEO.
- If they had IL Worknet access, you need to send their name and email address to Worknet by email to info@illinoisworkNet.com.
- If they had IEBS access, you need to notify IL Worknet at info@illinoisworkNet.com and Kris Theilen at Kristofer.Theilen@illinois.gov at DCEO.

You can send one email to all necessary recipients to deactivate everything at once.

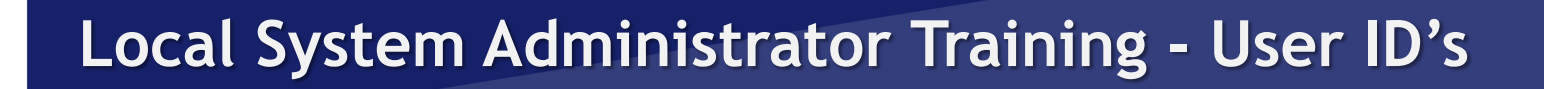

## **SUMMARY: DEACTIVATII**

Example of LSA deactivating all system account in on necessary recipients:

*Please remove user John Doe from IBIS, IES, and IL Workner.* john.doe@wioaworks.org. He has already been dead

*Thanks! LWIA LSA* 

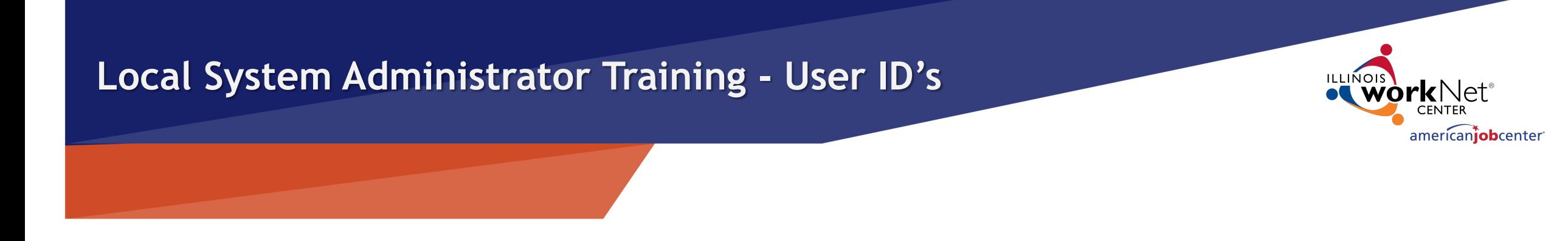

## **Possible System Misuse**

If for any reason, you suspect that an LWIA employee or subcontractor is misusing their access to any system (IWDS, IWDS – LWIA 90, IBIS, or IES), contact the IWDS System Administrators at DCEO immediately.

Misuse includes accessing the systems for outside employment (non-LWIA related) or using the systems to look up family members, co-workers, or celebrities.

### **OET Cont[acts](mailto:paula.barry@illinois.gov)**

#### **IWDS SYSTEM ADMINISTATORS**

Jim Potts: (217) 299-4532, james.potts@illino Kris Theilen: (217) 299-2161, kristofer.theilen@ill

#### **IBIS COORDINATOR**

Kris Theilen: (217) 299-2161, kristofer.theilen@ill

#### **WIOA PERFORMANCE MEASURES STA**

Mark Burgess: (217) 970-0061, mark.a.burgess@i Paula Barry: (217) 299-7006, paula.barry@illino

#### **SDA LIAISON - IES ACCESS**

Carrie Compardo: (217) 986-1397, carrie.compardo

# **QU[ESTI](http://illinoisworknet.com/)ONS?**

The Illinois workNet® Center System, an American Job Center, is an equal opportunity employer/program. Auxilia with disabilities. All voice telephone numbers may be reached by persons using TTY/TDD equipment by calling TTY a grant awarded by the U.S. Department of Labor Employment and Training Administration. For more information at illinoisworknet.com. - December 2019, v3